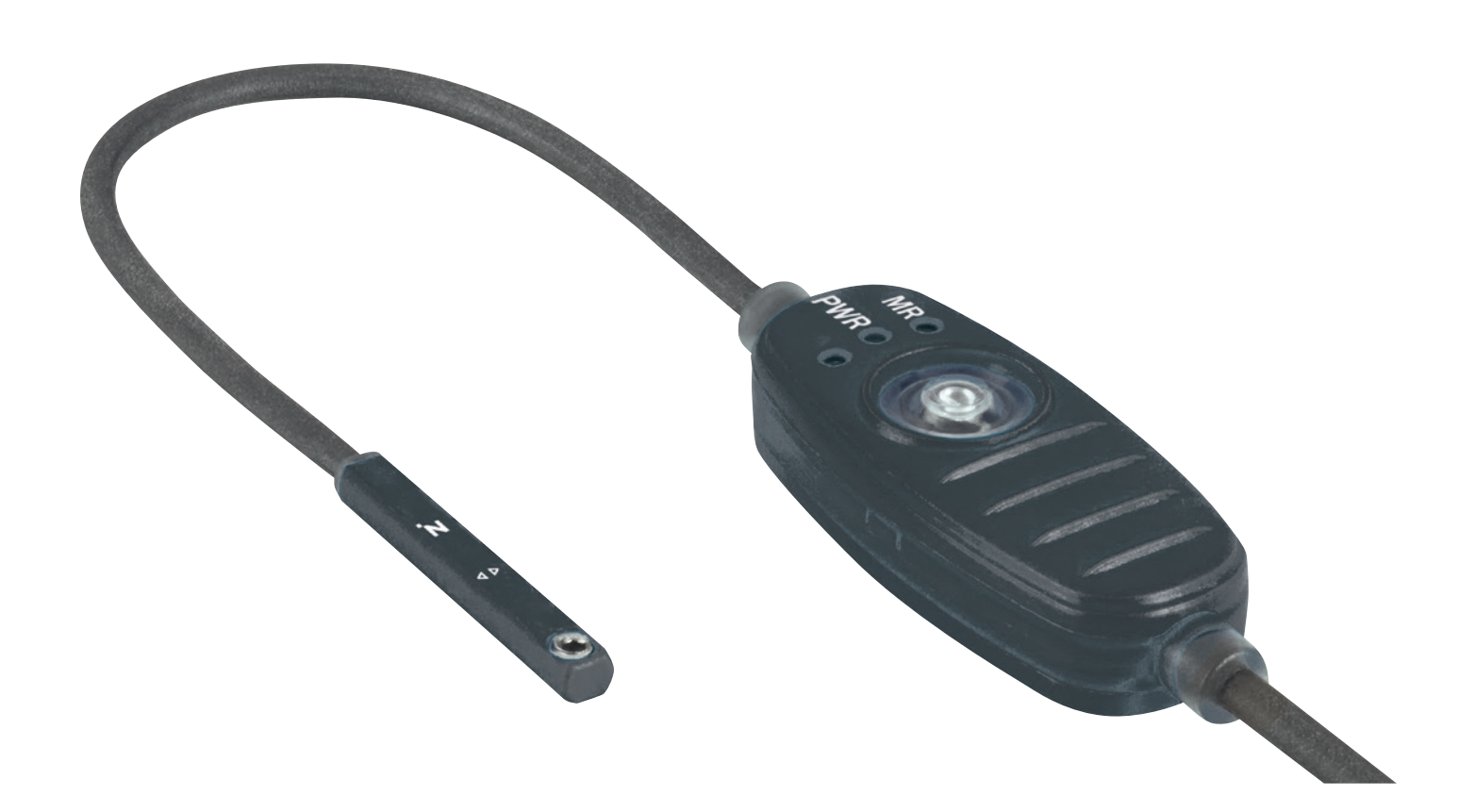

# **MONTAGE- UND BETRIEBSANLEITUNG**

Magnetfeldsensor mit IO-Link und Analogausgang MFS02-S-KHC-IL

DDOC01932

THE KNOW-HOW FACTORY

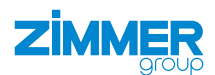

**www.zimmer-group.de**

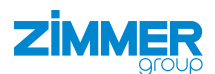

# Inhalt

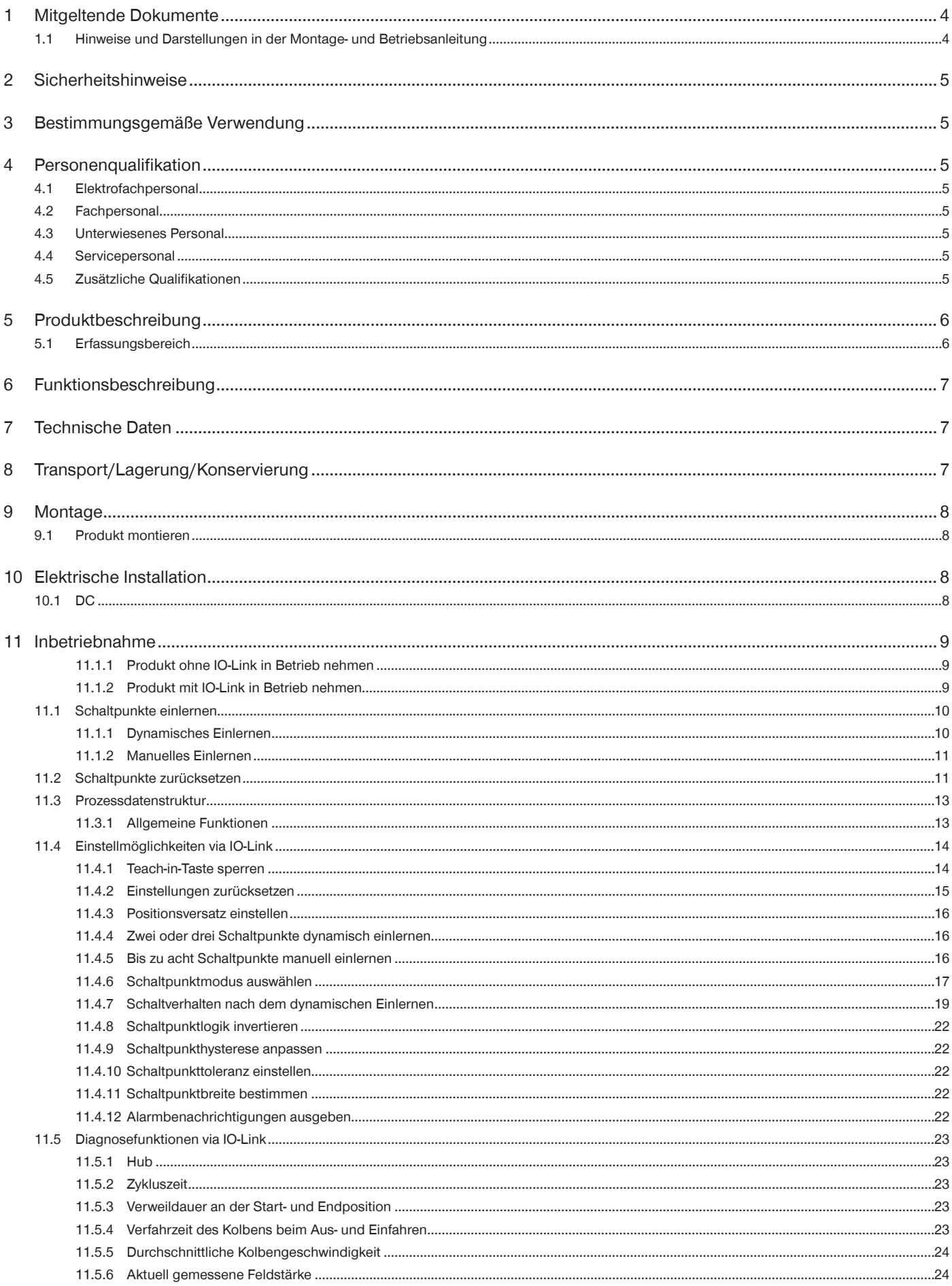

#### **MONTAGE- UND BETRIEBSANLEITUNG: MFS02-S-KHC-IL**

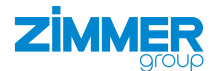

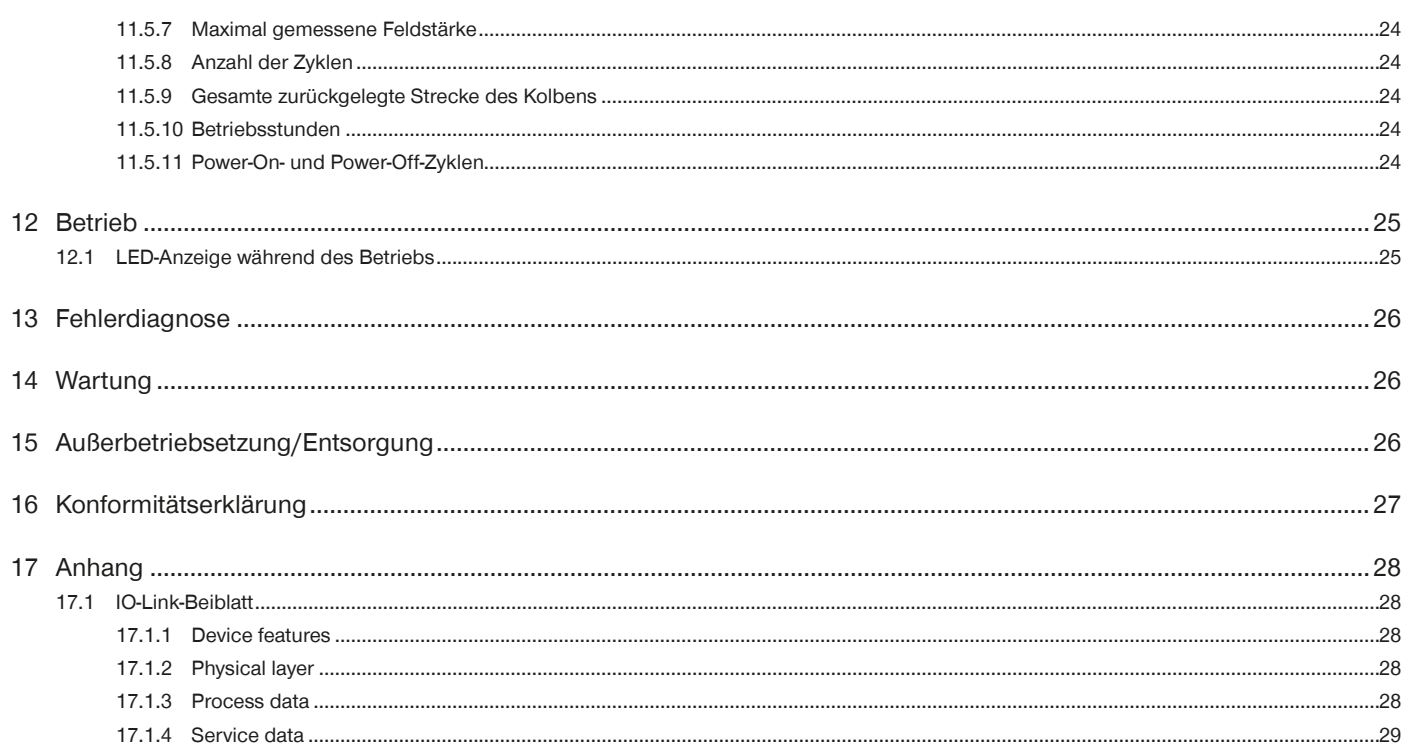

# <span id="page-3-0"></span>**1 Mitgeltende Dokumente**

#### **HINWEIS**

Lesen Sie die Montage- und Betriebsanleitung durch, bevor Sie das Produkt einbauen bzw. damit arbeiten.

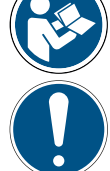

Die Montage- und Betriebsanleitung enthält wichtige Hinweise für Ihre persönliche Sicherheit. Sie muss von allen Personen gelesen und verstanden werden, die in irgendeiner Produktlebensphase mit dem Produkt arbeiten oder zu tun haben.

Die folgenden aufgeführten Dokumente stehen auf unserer Internetseite www.zimmer-group.com zum Download bereit:

- Montage- und Betriebsanleitung
- Kataloge, Zeichnungen, CAD-Daten, Leistungsdaten
- Informationen zum Zubehör
- Technische Datenblätter
- Allgemeine Geschäftsbedingungen (AGB), unter anderem Informationen zur Gewährleistung.
- $\Rightarrow$  Nur die aktuell über die Internetseite bezogenen Dokumente besitzen Gültigkeit.

"Produkt" ersetzt in dieser Montage- und Betriebsanleitung die Produktbezeichnung auf der Titelseite.

#### **1.1 Hinweise und Darstellungen in der Montage- und Betriebsanleitung**

#### **GEFAHR**

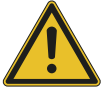

Dieser Hinweis warnt vor einer unmittelbar drohenden Gefahr für die Gesundheit und das Leben von Personen. Die Missachtung dieser Hinweise führt zu schweren Verletzungen, auch mit Todesfolge.

- ► Beachten Sie unbedingt die beschriebenen Maßnahmen zur Vermeidung dieser Gefahren.
- $\Rightarrow$  Die Warnsymbole richten sich nach der Art der Gefahr.

#### **WARNUNG**

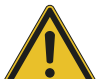

Dieser Hinweis warnt vor einer möglichen gefährlichen Situation für die Gesundheit von Personen. Die Missachtung dieser Hinweise führt zu schweren Verletzungen oder gesundheitlichen Schäden.

- ► Beachten Sie unbedingt die beschriebenen Maßnahmen zur Vermeidung dieser Gefahren.
- $\Rightarrow$  Die Warnsymbole richten sich nach der Art der Gefahr.

#### **VORSICHT**

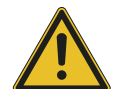

Dieser Hinweis warnt vor einer möglichen gefährlichen Situation für Personen oder Sach- und Umweltschäden. Die Missachtung dieser Hinweise führt zu leichten, reversiblen Verletzungen, Schäden am Produkt oder der Umwelt.

- ► Beachten Sie unbedingt die beschriebenen Maßnahmen zur Vermeidung dieser Gefahren.
- $\Rightarrow$  Die Warnsymbole richten sich nach der Art der Gefahr.

#### **HINWEIS**

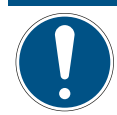

Allgemeine Hinweise enthalten Anwendungstipps und besonders nützliche Informationen, jedoch keine Warnungen vor gesundheitlichen Gefährdungen.

#### **INFORMATION**

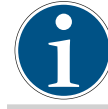

In dieser Kategorie sind nützliche Tipps für einen effizienten Umgang mit dem Produkt enthalten. Deren Nichtbeachtung führt zu keinen Schäden am Produkt. Diese Informationen enthalten keine gesundheits- und arbeitsschutzrelevanten Angaben.

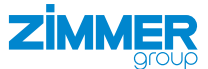

# <span id="page-4-0"></span>**2 Sicherheitshinweise**

#### **HINWEIS**

Das Produkt ist gemäß EU-Maschinenrichtlinie kein Sicherheitsbauteil.

# **3 Bestimmungsgemäße Verwendung**

#### **HINWEIS**

Das Produkt ist nur im Originalzustand, mit originalem Zubehör, ohne jegliche eigenmächtige Veränderung und innerhalb der vereinbarten Parametergrenzen und Einsatzbedingungen zu verwenden.

Eine andere oder darüber hinausgehende Verwendung gilt als nicht bestimmungsgemäß.

- ► Betreiben Sie das Produkt nur unter Beachtung der zugehörigen Montage- und Betriebsanleitung.
- ► Betreiben Sie das Produkt nur in einem technischen Zustand, der den garantierten Parametern und Einsatzbedingungen entspricht.
- $\Rightarrow$  Für eventuelle Schäden bei einer nicht bestimmungsgemäßen Verwendung haftet die Zimmer GmbH nicht. Das Risiko trägt allein der Betreiber.
- Das Produkt ist nicht für den Einsatz unter explosionsgefährdeter Atmosphäre geeignet.
- Das Produkt wird bestimmungsgemäß in geschlossenen Räumen eingesetzt.

#### **4 Personenqualifikation**

#### **WARNUNG**

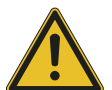

**Verletzungen und Sachschaden bei unzureichender Qualifikation**

Wenn unzureichend qualifiziertes Personal Arbeiten am Produkt durchführt, können schwere Verletzungen und erheblicher Sachschaden verursacht werden.

- ► Lassen Sie alle Arbeiten am Produkt nur von qualifiziertem Personal durchführen.
- ► Lesen Sie das Dokument vollständig und stellen Sie sicher, dass Sie alles verstanden haben, bevor Sie mit dem Produkt arbeiten.
- ► Beachten Sie die landesspezifischen Unfallverhütungsvorschriften und die allgemeinen Sicherheitshinweise.

Die folgenden Qualifikationen sind Vorausssetzung für die verschiedenen Arbeiten am Produkt.

#### **4.1 Elektrofachpersonal**

Elektrofachpersonal ist aufgrund der fachlichen Ausbildung, Kenntnisse und Erfahrungen in der Lage, Arbeiten an elektrischen Anlagen auszuführen, mögliche Gefahren zu erkennen und zu vermeiden und kennt die relevanten Normen und Bestimmungen.

#### **4.2 Fachpersonal**

Fachpersonal ist aufgrund der fachlichen Ausbildung, Kenntnisse und Erfahrungen in der Lage, die übertragenen Arbeiten auszuführen, mögliche Gefahren zu erkennen und zu vermeiden und kennt die relevanten Normen und Bestimmungen.

#### **4.3 Unterwiesenes Personal**

Unterwiesenes Personal wurde in einer Schulung durch den Betreiber über die Aufgaben und möglichen Gefahren bei unsachgemäßem Verhalten unterrichtet.

#### **4.4 Servicepersonal**

Servicepersonal ist aufgrund der fachlichen Ausbildung, Kenntnisse und Erfahrungen in der Lage, die übertragenen Arbeiten auszuführen und mögliche Gefahren zu erkennen und zu vermeiden.

#### **4.5 Zusätzliche Qualifikationen**

Personen, die mit dem Produkt arbeiten, müssen mit den gültigen Sicherheitsvorschriften und Gesetzen sowie den in diesem Dokument genannten Normen, Richtlinien und Gesetzen vertraut sein.

Personen, die mit dem Produkt arbeiten, müssen die betrieblich erteilte Berechtigung besitzen, dieses Produkt in Betrieb zu nehmen, zu programmieren, zu parametrieren, zu bedienen, zu warten und auch außer Betrieb zu nehmen.

# <span id="page-5-0"></span>**5 Produktbeschreibung**

Das Produkt dient dem berührungslosen Erfassen des Kolbenhubs bei Antrieben mit axial und diametral magnetisierten Magneten. Das Produkt wird bspw. in Verbindung mit pneumatischen Zylindern, Greifern oder Schlitten eingesetzt.

Das Produkt verfügt über einen Analogausgang. IO-Link ermöglicht das Einstellen von acht Schaltpunkten bzw. das Detektieren von acht Positionen. Zudem können verschiedene Diagnosedaten erfasst und ausgegeben werden.

- 1 Montageschraube
- 2 Mitte des Sensors
- 3 Sensorkopf
- 4 LED-Anzeige MR (Messbereich)
- 5 LED-Anzeige PWR (Power)
- 6 LED-Anzeige (unbeschriftet)
- 7 Teach-in-Taste
- 

#### **5.1 Erfassungsbereich**

Das Produkt ist für das Erfassen von Positionen in einem Bereich von 50 mm ausgelegt. Der Ausgangspunkt für diesen Bereich ist mit Pfeilen auf dem Sensorkopf markiert. Dieser Punkt hat einen Abstand von - 25 mm zur Leitung und + 25 mm zur Montageschraube.

Über IO-Link entspricht der Bereich von 50 mm 5000 Digits. Das bedeutet, ein Digit entspricht 10 µm.

Der Messbereich kann beliebig innerhalb des Erfassungsbereichs liegen und ist abhängig von der Anwendung.

 $A = 50$  mm

 $B = 25,3$  mm

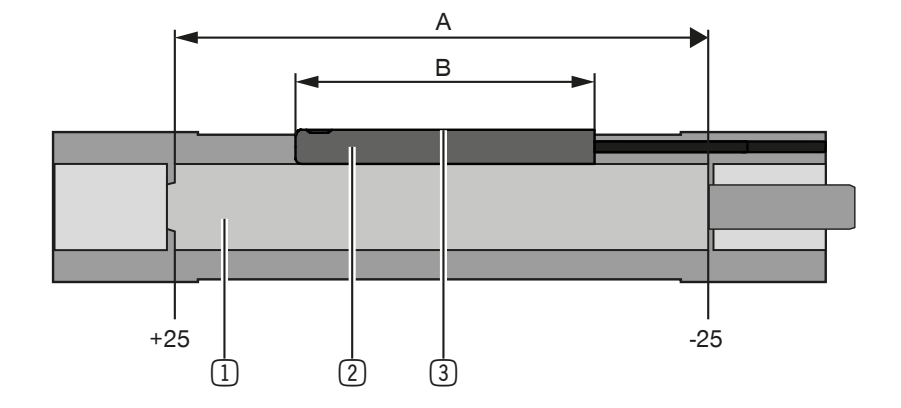

1 Erfassungsbereich

- 2 Sensorkopf
- 3 Mitte des Sensors

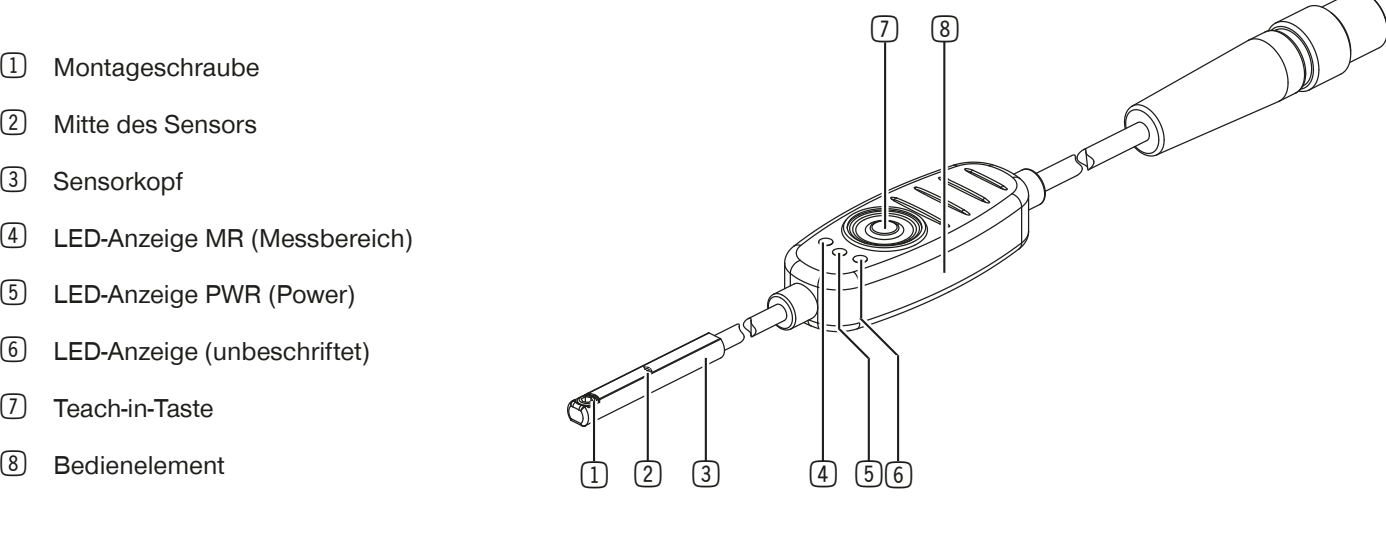

م ا

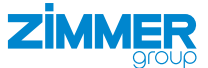

# <span id="page-6-0"></span>**6 Funktionsbeschreibung**

Das Produkt besteht aus zwei Sensorelementen, die die Position eines Magneten im Kolben ermitteln. Da das Produkt die Feldstärke in X- und in Y-Richtung misst, können sowohl axial als auch diametral magnetisierte Magnete erkannt werden.

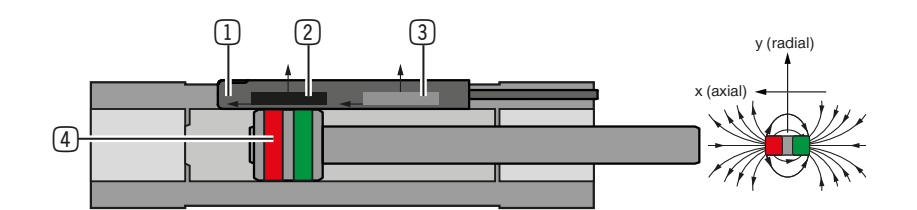

- 1 Magnetfeldsensor
- 2 Sensorelement 1
- 3 Sensorelement 2
- 4 Axial magnetisierter Magnet
- 5 Diametral magnetisierter Magnet

Beim manuellen Einlernen ist die Anzeige *Out-of-Range* inaktiv. Über IO-Link kann diese aktiviert werden.

5

Dadurch werden 11 V ausgegeben, wenn der Magnet den Messbereich in positive Richtung bzw. auf der Seite der Montageschraube verlässt und 10,5 V, wenn der Magnet den Messbereich in negative Richtung bzw. auf der Seite der Leitung verlässt.

Wenn das Produkt mit IO-Link verwendet wird und der Magnet den Messbereich verlässt, wird der Wert 32760 bzw. - 32760 angezeigt. Wenn die Feldstärke nicht mehr ausreichend ist, wird der Wert 32764 angezeigt.

# **7 Technische Daten**

#### **INFORMATION**

- ► Entnehmen Sie die Informationen dem technischen Datenblatt auf unserer Internetseite.
- Diese variieren innerhalb der Baureihe konstruktionsbedingt.
- ► Wenden Sie sich bei Fragen an den Zimmer-Kundenservice.

# **8 Transport/Lagerung/Konservierung**

- Lagern Sie das Produkt in der Originalverpackung.
- ► Achten Sie beim Transport darauf, dass keine unkontrollierten Bewegungen stattfinden können, wenn das Produkt bereits an der übergeordneten Maschineneinheit montiert ist.
	- ► Prüfen Sie vor Inbetriebnahme und nach einem Transport alle Energie- und Kommunikationsverbindungen sowie alle mechanischen Verbindungen.
- ► Beachten Sie die folgenden Punkte bei längerer Lagerzeit des Produkts:
	- ► Halten Sie den Lagerort weitgehend staubfrei und trocken.
	- ► Halten Sie den Temperaturbereich ein und vermeiden Sie Temperaturschwankungen.
	- ► Vermeiden Sie Wind, Zugluft und Kondenswasserbildung.
	- ► Vermeiden Sie direkte Sonneneinstrahlung.
- ► Reinigen Sie alle Komponenten, bis alle Verunreinigungen entfernt sind.
- ► Unterziehen Sie alle Komponenten einer Sichtkontrolle.
- ► Entfernen Sie Fremdkörper.
- ► Verschließen Sie elektrische Anschlüsse mit geeigneten Abdeckungen.

# <span id="page-7-0"></span>**9 Montage**

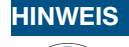

► Verwenden Sie für die Montage den beiliegenden Innensechskantschlüssel bzw. Kunststoffstift.

#### **INFORMATION**

Wenn Sie das Produkt nicht einlernen, wird der Standardmessbereich von ± 25 mm verwendet.

#### **9.1 Produkt montieren**

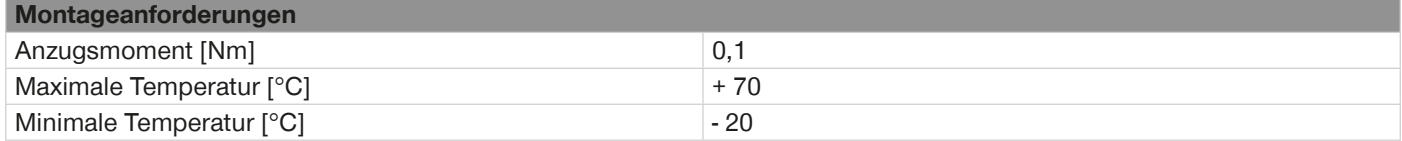

- ► Schließen Sie das Produkt an die Energieversorgung an.
- ► Stellen Sie die Versorgungsspannung her.
- ► Schieben Sie den Sensor mit der Montageschraube zur Seite von oben in die C-Nut.
- ► Positionieren Sie den Sensor mittig im Bewegungsbereich des Kolbens, um eine optimale Leistung zu gewährleisten.
- $\Rightarrow$  Wenn sich der Magnet im Messbereich befindet, leuchtet die LED-Anzeige Power (PWR) grün und die LED-Anzeige Messbereich (MR) gelb.
- ► Drehen Sie den Sensor um 90°, sodass die Montageschraube nach oben zeigt.
- ► Beachten Sie das Anzugsmoment von 0,1 Nm.
- ► Ziehen Sie die Montageschraube mit einem Innensechskantschlüssel an.

# **10 Elektrische Installation**

#### **10.1 DC**

#### UB: 13-30 V DC

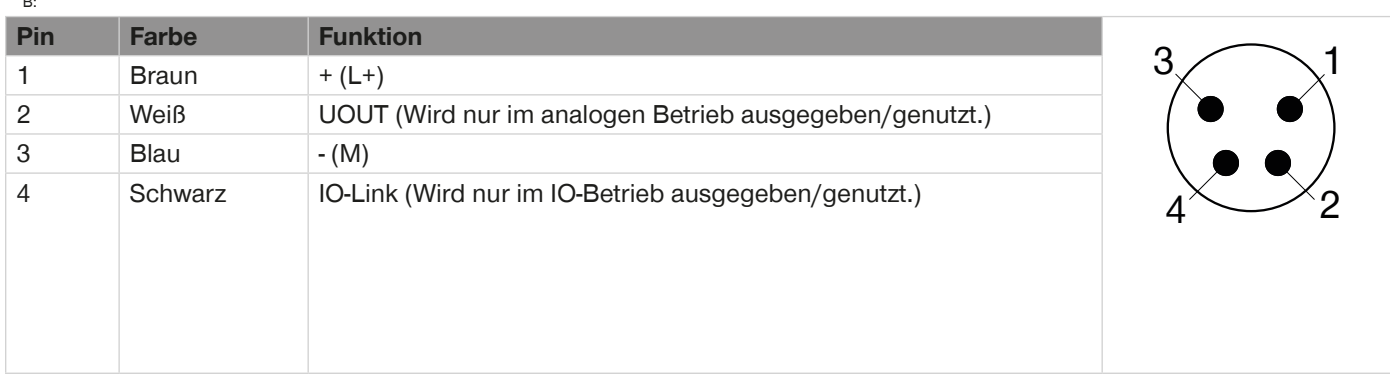

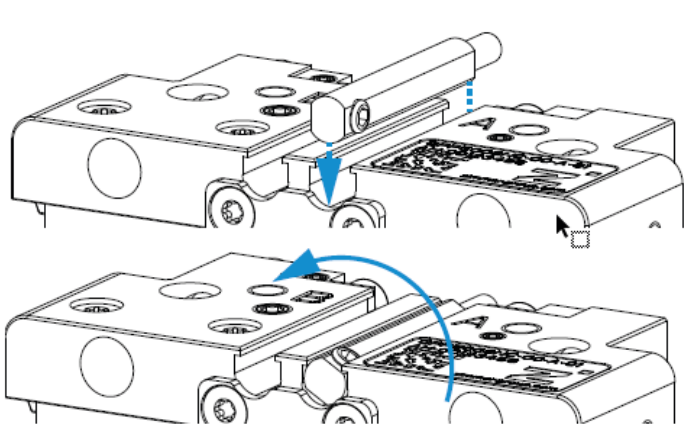

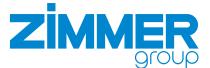

# <span id="page-8-0"></span>**11 Inbetriebnahme**

Das Produkt kann wahlweise anlaog oder mit IO-Link betrieben werden. Um vom IO-Link-Betrieb in den analogen Betrieb zu wechseln, müssen die IO-Link-Verbindung und die Spannungsversorgung des Sensors getrennt werden.

#### **11.1.1 Produkt ohne IO-Link in Betrieb nehmen**

#### **HINWEIS**

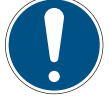

Beim manuellen Einlernen ist die Anzeige *Out-of-Range* inaktiv. Über IO-Link kann diese aktiviert werden. Dadurch werden 11 V ausgegeben, wenn der Magnet den Messbereich in positive Richtung bzw. auf der Seite der Montageschraube verlässt und 10,5 V, wenn der Magnet den Messbereich in negative Richtung bzw. auf der Seite der Leitung verlässt.

#### **HINWEIS**

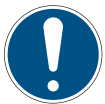

Werden vor dem vollständigen Einlernen Schaltpunkte definiert, verändern Sie während des Einlernens ihre Position.

- ► Bewegen Sie den Kolben mindestens 5 Mal über den gesamten Hub, um den Sensor vollständig auf den Messbereich einzulernen.
- $\Rightarrow$  Durch vollständiges Einlernen wird eine höchstmögliche Genauigkeit erreicht.

#### **11.1.2 Produkt mit IO-Link in Betrieb nehmen**

#### **HINWEIS**

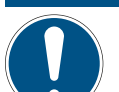

Für den Betrieb mit IO-Link muss die zugehörige IODD in der entsprechenden Version verwendet werden.

► Laden Sie die IODD auf unserer Internetseite herunter.

#### **HINWEIS**

Werden vor dem vollständigen Einlernen Schaltpunkte definiert, verändern Sie während des Einlernens ihre **Position** 

- ► Bewegen Sie den Kolben mindestens 5 Mal über den gesamten Hub, um den Sensor vollständig auf den Messbereich einzulernen.
- $\Rightarrow$  Durch vollständiges Einlernen wird eine höchstmögliche Genauigkeit erreicht.
- ► Um das Einlernen zu beschleunigen, führen Sie nach der Montage per IO-Link die Funktion *Application reset*, *Reset factory settings* oder *Reset trained algorithm parameter* durch.
- $\Rightarrow$  Für eine ausreichende Genauigkeit werden dann nur ca. zwei vollständige Hübe des Kolbens benötigt.

#### **11.1.2.1 Messbereich beeinflussen**

#### **INFORMATION**

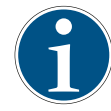

In den Randbereichen des Erfassungsbereichs können Monotonieverletzungen zu einer fälschlichen Positionserkennung führen. Um das zu verhindern, wird der maximal mögliche Messbereich vom Sensor ermittelt.

Der Messbereich kann über den *Index 16512 (0x4080)/MDC Descr, Subindex 1 (0x01)/Lower Limit und Subindex 2 (0x02)/ Upper Limit* ausgegeben werden.

Über den *Index 265 (0x109)/Position noise limit for application range* kann der Messbereich beeinflusst werden.

- Je kleiner der Wert, desto kleiner der Messbereich und desto besser ist die Leistung.
- Je größer der Wert, desto größer der Messbereich und desto schlechter die Leistung.

<span id="page-9-0"></span>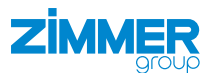

#### **11.1 Schaltpunkte einlernen**

Das Produkt ermöglicht zwei Varianten des Einlernens. Beiden Varianten werden über die Teach-in-Taste durchgeführt.

#### **11.1.1 Dynamisches Einlernen**

Wenn lediglich die beiden Endlagen des Kolbens detektiert werden sollen, wird ein dynamisches Einlernen empfohlen. Wenn drei Schaltpunkte des Kolbens detektiert werden sollen, wird ein dynamisches Einlernen nur empfohlen, wenn es sich um die drei Standardzustände im Greifprozess handelt:

- Zustand 1 = idle: Greifer geöffnet ohne Werkstück (Außengreifen) bzw. Greifer geschlossen ohne Werkstück (Innengreifen)
- Zustand 2 = object: Greifer geschlossen mit Werkstück (Außengreifen) bzw. Greifer geöffnet mit Werkstück (Innengreifen)
- Zustand 3 = noobject: Greifer geschlossen ohne Werkstück (Außengreifen) bzw. Greifer geöffnet ohne Werkstück (Innengreifen)

#### **HINWEIS**

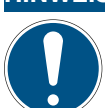

Für das dynamische Einlernen muss der Kolben mit einer Geschwindigkeit von > 0,025 m/s verfahren.

#### **INFORMATION**

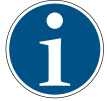

Der Sensor erkennt die Bewegungsstopps und definiert die Positionen als Schaltpunkte.

Die Ausgangsposition des Kolbens wird nicht als Stopp erkannt und demnach nicht als Schaltpunkt berücksichtigt.

Damit der Sensor die Positionen als verschiedene Schaltpunkte erkennt, müssen sie einen Abstand von mindestens 1 mm zueinander aufweisen.

- ► Drücken Sie die Teach-in-Taste für ca. 0,5 Sekunden.
- $\Rightarrow$  Das Teach-Menü für dynamisches Einlernen öffnet sich.
- ► Drücken Sie die Teach-in-Taste für ca. 1,5 Sekunden.
- $\Rightarrow$  Das dynamische Einlernen startet.
- ► Bewegen Sie den Kolben in beide Endlagen.
- ► Drücken Sie die Teach-in-Taste für ca. 1,5 Sekunden.
- Ö Wenn vom Sensor keine Schaltpunkte erkannt wurden, leuchten die beiden äußeren LED-Anzeigen gelb und das Teach-Menü wird ohne Änderungen geschlossen.
- ► Wiederholen Sie den Vorgang bei einem Fehlversuch, bis die Schaltpunkte erkannt wurden oder wechseln Sie zu manuellem Einlernen.
- Ö Wenn die Schaltpunkte vom Sensor erkannt wurden, leuchten die LED-Anzeige PWR grün und die LED-Anzeige MR gelb, solange sich der Magnet innerhalb des Messbereichs befindet.

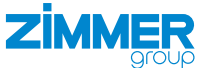

#### <span id="page-10-0"></span>**11.1.2 Manuelles Einlernen**

Wenn zwei oder drei beliebig platzierte Schaltpunkte innerhalb des Messbereichs detektiert werden sollen, wird ein manuelles Einlernen empfohlen.

#### **INFORMATION**

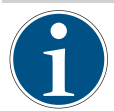

Die Endlagen können nur separat eingelernt werden. Nach dem Einlernen einer Endposition wird das Menü geschlossen und muss erneut aufgerufen werden.

- ► Drücken Sie die Teach-in-Taste drei Mal für ca. 0,5 Sekunden.
- $\Rightarrow$  Das Teach-Menü für manuelles Einlernen öffnet sich.
- ► Falls Sie das Teach-Menü wieder verlassen wollen, drücken Sie die Teach-in-Taste für ca. 0,5 Sekunden erneut.
- ► Um fortzufahren, drücken Sie die Teach-in-Taste für ca. 1,5 Sekunden.
- $\Rightarrow$  Das manuelle Einlernen startet.
- ► Bewegen Sie den Kolben in die erste Endlage in negative Richtung bzw. in Richtung Leitung.
- ► Drücken Sie die Teach-in-Taste für ca. 1,5 Sekunden.
- Ö Wenn vom Sensor kein Schaltpunkt erkannt wurde, leuchten die beiden äußeren LED-Anzeigen gelb und das Teach-Menü wird ohne Änderungen geschlossen.
- ► Wiederholen Sie den Vorgang bei einem Fehlversuch, bis der Schaltpunkt erkannt wurde.
- Ö Wenn der Schaltpunkt vom Sensor erkannt wurde, leuchten die LED-Anzeige PWR grün und die LED-Anzeige MR gelb, solange sich der Magnet innerhalb des Messbereichs befindet.
- $\Rightarrow$  Die Position ist bestätigt und gespeichert und das Teach-Menü schließt sich.
- ► Um einen weiteren Schaltpunkt einzulernen, drücken Sie die Teach-in-Taste drei Mal für ca. 0,5 Sekunden.
- $\Rightarrow$  Das Teach-Menü für manuelles Einlernen öffnet sich.
- ► Falls Sie das Teach-Menü wieder verlassen wollen, drücken Sie die Teach-in-Taste für ca. 0,5 Sekunden erneut.
- ► Um fortzufahren, drücken Sie die Teach-in-Taste für ca. 1,5 Sekunden.
- $\Rightarrow$  Das manuelle Einlernen startet.
- ► Drücken Sie die Teach-in-Taste für ca. 0,5 Sekunden, um die nächste Position einzustellen.
- ► Bewegen Sie den Kolben in die andere Endlage in positive Richtung bzw. in Richtung Montageschraube.
- ► Um die Position zu bestätigen, drücken Sie die Teach-in Taste für ca. 1,5 Sekunden.
- $\Rightarrow$  Die Position ist gespeichert und das Teach-Menü schließt sich.

#### **11.2 Schaltpunkte zurücksetzen**

- ► Um den Messbereich auf die Standardeinstellungen zurückzusetzen, drücken Sie die Teach-in-Taste für 3 5 Sekunden.
- $\Rightarrow$  Die äußeren LED-Anzeigen leuchten nacheinander gelb auf.
- $\Rightarrow$  Nach 3 5 Sekunden leuchtet nur noch die LED-Anzeige PWR grün.
- $\Rightarrow$  Der Messbereich wurde zurückgesetzt.

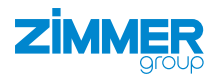

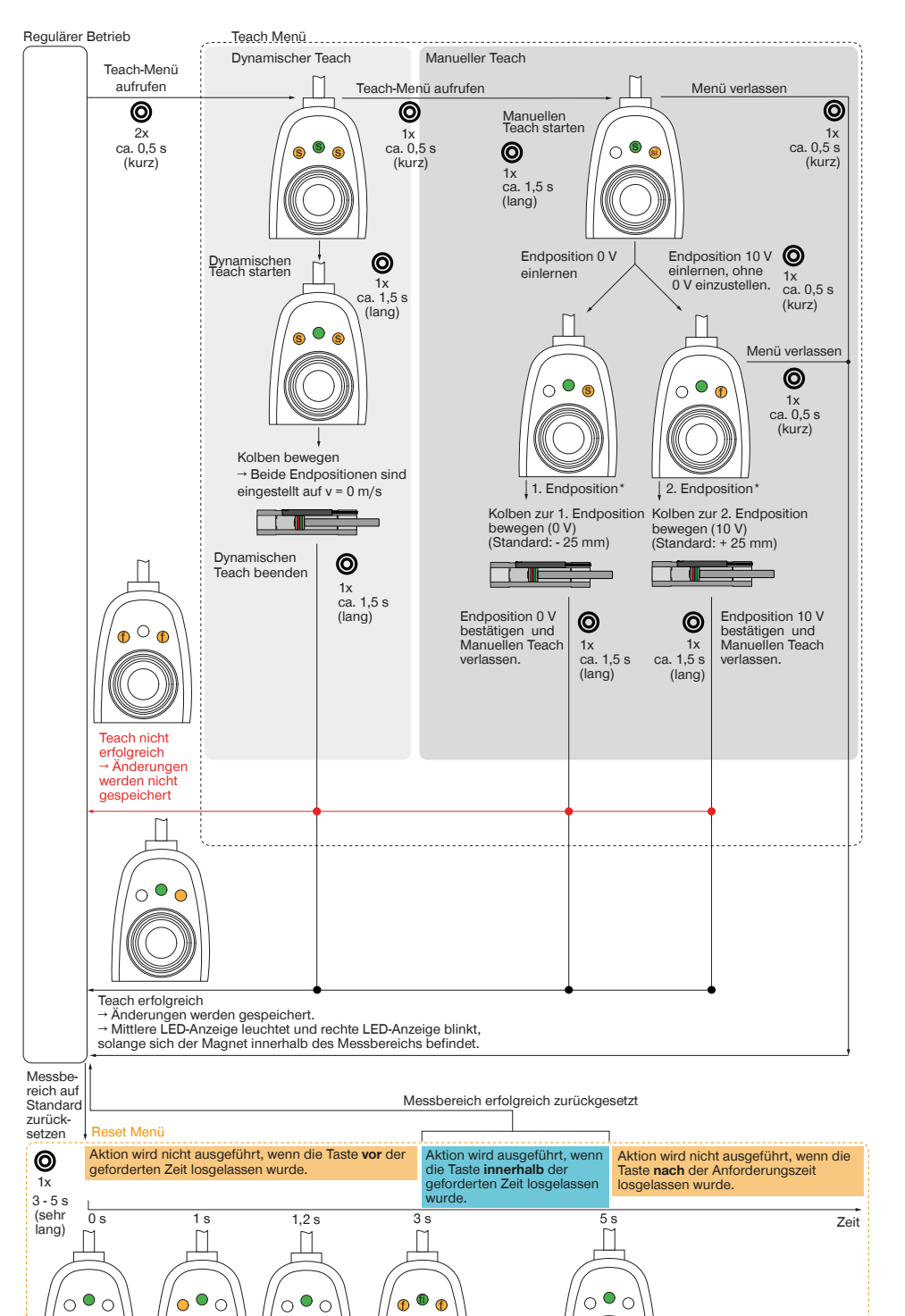

\* Endpositionen können nur separat geteacht werden. Nach dem Teachen einer Endposition wird das Menü verlassen.

Zum Teachen der zweiten Endposition muss das Menü erneut aufgerufen werden.

#### **LED-Verhalten**

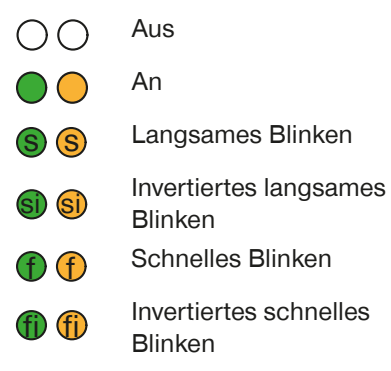

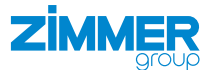

#### <span id="page-12-0"></span>**11.3 Prozessdatenstruktur**

#### **INFORMATION**

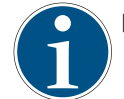

► Beachten Sie, dass sich der Wert von *Index 16512 (0x4080)/MDC Descr, Subindex 1 (0x01)/Lower Limit* und *Subindex 2 (0x02)/Upper Limit* verändern kann, solange sich der Sensor auf den Messbereich einlernt.

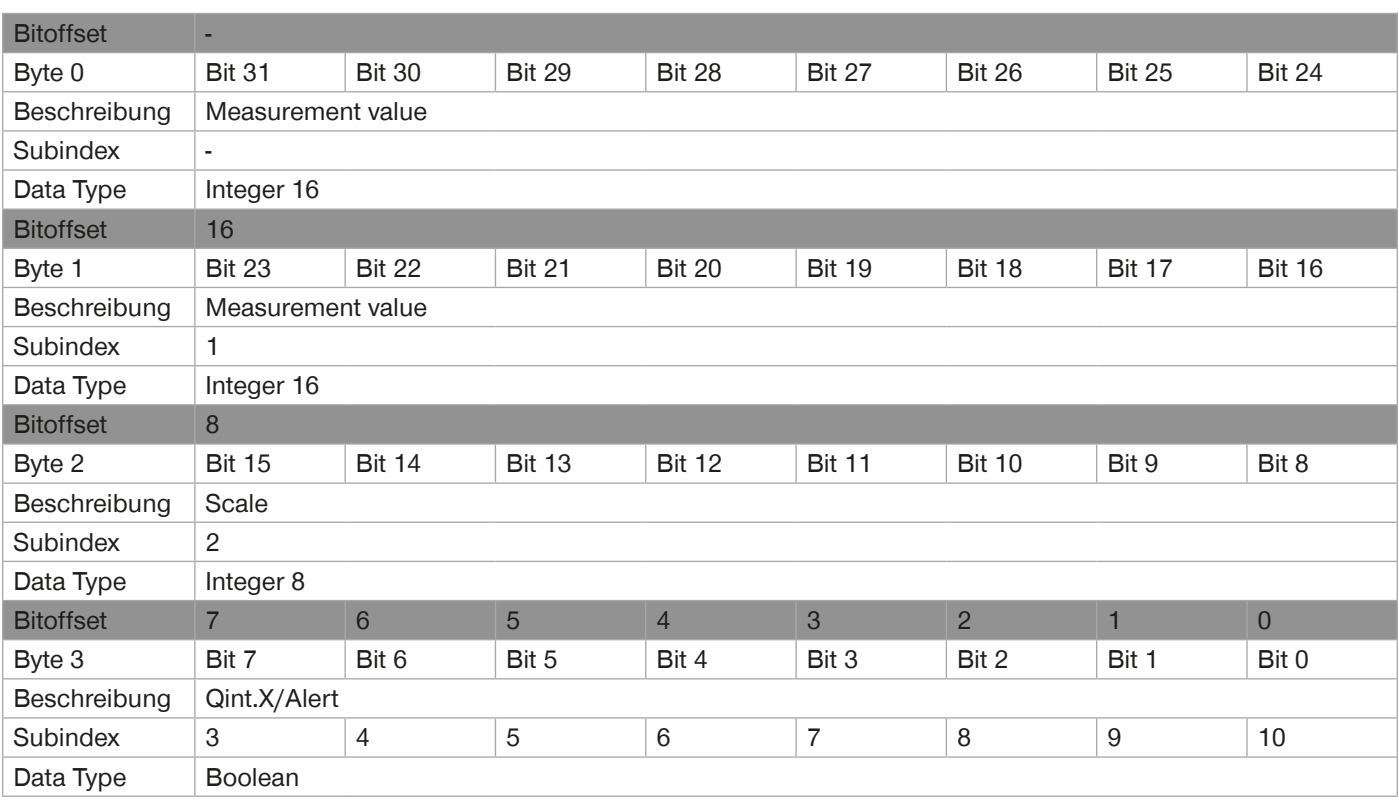

#### **11.3.1 Allgemeine Funktionen**

- Über Byte 0 und Byte 1 und damit die Bits 16 31 wird die genaue Position des Kolbens im Bewegungsbereich von 50 mm ausgegeben.
- Über Byte 2 wird die Skalierung ausgegeben.
- Über Byte 3 können bis zu acht Schaltpunkte ausgegeben werden. Alternativ können über Byte 3 statt der Schaltpunkte Alarmbenachrichtigungen ausgegeben werden.

# **11.4 Einstellmöglichkeiten via IO-Link**

Mit IO-Link können folgende Einstellmöglichkeiten vorgenommen werden.

- Teach-in-Taste sperren
- Einstellungen zurücksetzen
	- Device Reset

<span id="page-13-0"></span>**ZİMMER** 

- **Restore Factory Settings**
- Reset diagnostic parameters
- Reset all present alerts
- Reset operating hours counter
- Reset power cycles counter
- Reset actuator cycles counter
- Reset total actuator travel
- Reset all actuator diagnostics parameters
- Application reset
- Reset trained algorithm parameter
- Positionsversatz einstellen
- 2 oder 3 Schaltpunkte dynamisch einlernen
- Bis zu 8 Schaltpunkte manuell einlernen
- Schaltpunktmodus auswählen
- Schaltpunktlogik invertieren
- Schaltpunkthystese einstellen
- Schaltpunkttoleranz einstellen
- Schaltpunktbreite einstellen
- Alarmbenachrichtigungen ausgeben

#### **11.4.1 Teach-in-Taste sperren**

Die Teach-in-Taste kann über den *Index 12 (0x0C)/Device Access Locks*, *Subindex 4 (0x04)/Local User Interface* gesperrt werden.

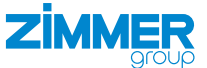

#### <span id="page-14-0"></span>**11.4.2 Einstellungen zurücksetzen**

• Beim Befehl *Device Reset* werden nur die flüchtigen Parameter gelöscht. Der Befehl kann über *Index 2 (0x02)/System Command, Wert 128* durchgeführt werden.

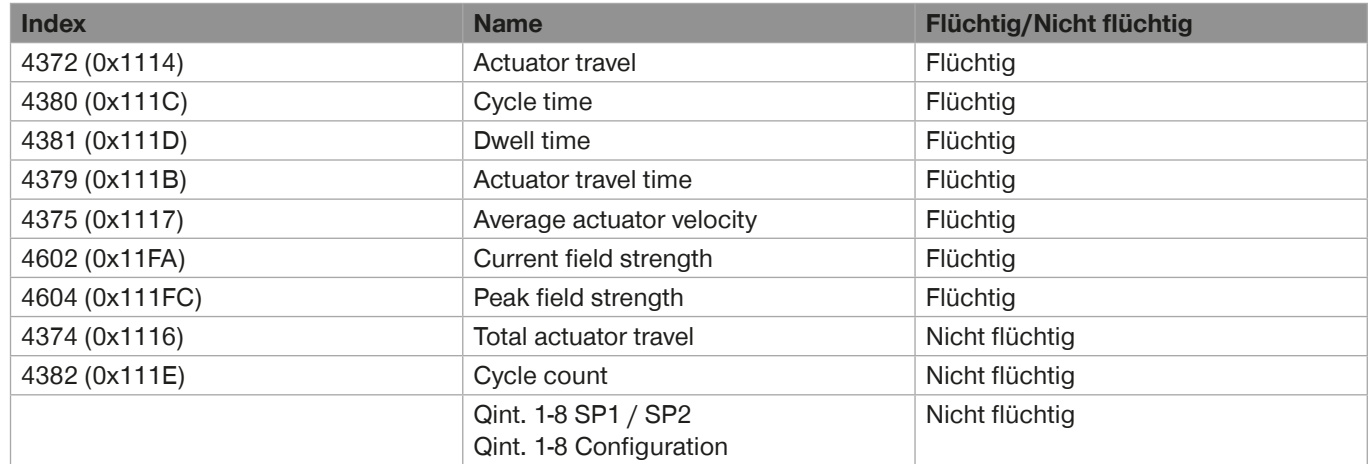

- Beim Befehl *Restore Factory Settings* werden alle getätigten Einstellungen auf die Standardeinstellungen zurückgesetzt. Der Befehl kann über *Index 2 (0x02)/System Command, Wert 130* durchgeführt werden. Folgende Indizes bleiben erhalten:
	- 4356 (0x1104)/Operating hours
	- 4357 (0x1105)/Power cycles, Subindex 1 (0x01)/Total
	- 4382 (0x111E)/Cycle count
	- 4374 (0x1116)/Total actuator travel
- Der Befehl *Reset Diagnostic Parameters* kann über *Index 2 (0x02)/System Command, Wert 228* durchgeführt werden. Folgende Indizes werden zurückgesetzt:
	- 4356 (0x1104)/Operating Hours, Subindex 2 (0x02)/Since last reset
	- 4357 (0x1105)/Power cycles, Subindex 2 (0x02)/Since last reset
	- 4382 (0x111E)/Cycle count
	- 4374 (0x1116)/Total actuator travel, Index 2 (0x02)/System Command, Wert 228
- Beim Befehl *Reset all present alerts* werden alle Alarmbenachrichtigungen zurückgesetzt. Der Befehl kann über *Index 2 (0x02)/System Command, Wert 229* durchgeführt werden.
- Der Befehl *Reset operating hours counter* kann über *Index 2 (0x02)/System Command, Wert 228* durchgeführt werden. Folgende Indizes werden zurückgesetzt:
	- 4356 (0x1104)/Operating hours, Subindex 2 (0x02)/Since last reset
- Der Befehl *Reset power cycles counter* kann über *Index 2 (0x02)/System Command, Wert 228* durchgeführt werden. Folgende Indizes werden zurückgesetzt:
	- 4357 (0x1105)/Power cycles
- Der Befehl *Reset actuator cycles counter* kann über *Index 4398 (0x112E)/Reset actuator diagnostics parameters, Wert 2* durchgeführt werden. Folgende Indizes werden zurückgesetzt:
	- 4382 (0x111E)/Cycle Count
- Der Befehl *Reset total actuator travel* kann über *Index 4398 (0x112E)/Reset actuator diagnostics parameters, Wert 1* durchgeführt werden. Folgende Indizes werden zurückgesetzt:
	- 4374 (0x1116)/Total actuator travel
- Der Befehl *Application reset* kann über *Index 2 (0x02)/System Command, Wert 129* durchgeführt werden. Bei diesem Befehl werden dieselben Indizes wie beim Befehl *Restore factory settings* zurückgesetzt, der Befehl hat allerdings keine Auswirkungen auf die Identifikationsparameter *Index 24, 25, 26* und *64*.
- Der Befehl *Reset trained algorithm parameter* kann über *Index 2 (0x02)/System Command, Wert 192* durchgeführt werden. Bei diesem Befehl werden keine Diagnosedaten oder Einstellungen, sondern lediglich die Messwerte des Algorithmus zurückgesetzt. Die Verwendung dieses Befehls wird empfohlen, wenn das Produkt an einem anderen Antrieb montiert wird. Für den Einlernprozess werden dann lediglich zwei vollständige Hübe des Kolbens benötigt.

<span id="page-15-0"></span>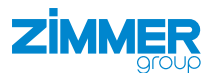

#### **11.4.3 Positionsversatz einstellen**

Der Wert des Positionsversatzes wird in µm angegeben und zum tatsächlichen Positionswert addiert. Er kann über den *Index 257 (0x101)/Position offset* in Schritten von 10 µm eingestellt werden.

Wird dieser Wert verändert, verändern sich auch die Werte in *Index 260 (0x104)/Detection range* und *Index 16512 (0x4080)/MDC Desc, Subindex 1 und 2*.

#### **11.4.4 Zwei oder drei Schaltpunkte dynamisch einlernen**

#### **INFORMATION**

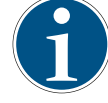

Damit der Sensor die Positionen als verschiedene Schaltpunkte erkennt, müssen sie einen Abstand von mindestens 1 mm zueinander aufweisen.

Das dynamische Einlernen kann über den *Index 2 (0x02)/System Command* über den *Wert 77* gestartet, über den *Wert 76* gestoppt und über den *Wert 77* gespeichert werden.

Beim dynamischen Einlernen können keine Schaltpunktmodi ausgewählt werden.

Erkennt der Sensor zwei Bewegungsstopps, wird über *Subindex 2 (0x02)/Switchpoint Mode* automatisch der Modus *Move, Wert 130* verwendet.

Erkennt der Sensor drei Bewegungsstopps, wird über *Subindex 2 (0x02)/Switchpoint Mode* automatisch der Modus *Grip*, *Wert 131* verwendet.

#### **11.4.5 Bis zu acht Schaltpunkte manuell einlernen**

#### **INFORMATION**

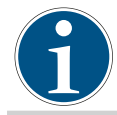

Beim manuellen Einlernen können die Schaltpunkte einen kleineren Abstand als 1 mm zueinander aufweisen.

Nachfolgenes Beispiel erklärt den Ablauf des manuellen Einlernens.

► Stellen Sie über den *Index 60 (0x3C)/Qint.1 SP1 / SP2* Start- und Endpunkt der Schaltpunktbreite für Schaltpunkt 1 ein.

- ► Beachten Sie, dass Start- und Endpunkt nur im Schaltpunktmodus *Window mode* oder *Two point mode* eingestellt werden können.
- ► Stellen Sie über den *Index 61 (0x3D)/Qint.1 Configuration* über *Subindex 1 (0x01)/Switchpoint Logic* die Schaltpunktlogik, über Subindex *2 (0x02)/Switchpoint mode* den Schaltpunktmodus und über *Subindex 3 (0x03)/Switchpoint hysteresis* die Schaltpunkthysterese ein.
- ► Wiederholen Sie den Vorgang über die entsprechenden Indizes für Schaltpunkt 2.
- ► Konfigurieren Sie bei Bedarf die Schaltpunkte 3 8 über *Index 16384 (0x4000)* bis *Index 16395 (0x400B)*.

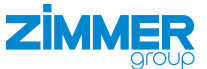

## <span id="page-16-0"></span>**11.4.6 Schaltpunktmodus auswählen**

Nach dem manuellen Einlernen der Schaltpunkte 1 - 8 kann zwischen je vier unterschiedlichen Schaltpunktmodi ausgewählt werden.

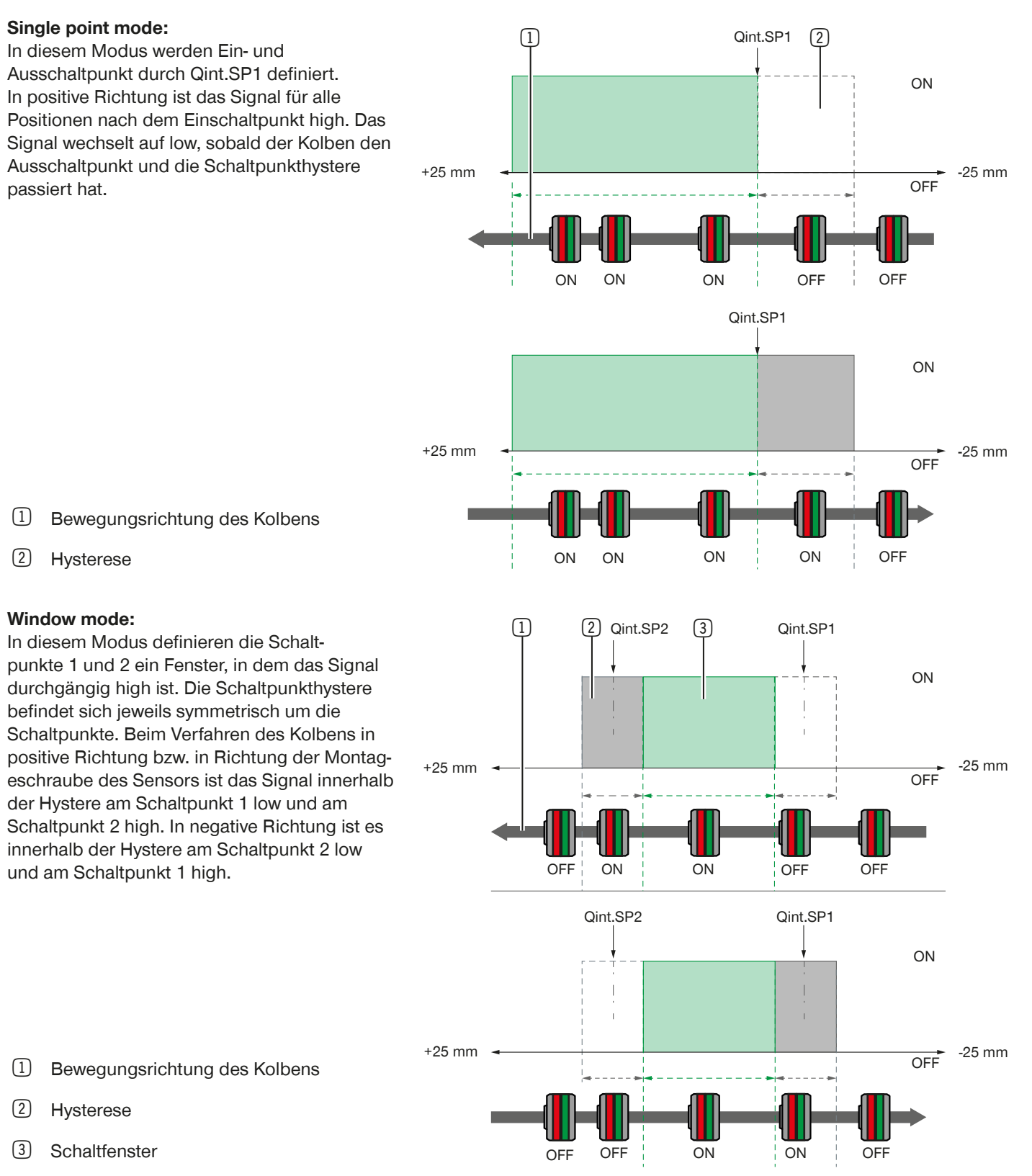

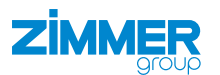

#### **Two point mode:**

In diesem Modus wird zunächst die Lage von zwei Schaltpunkten bestimmt. Beim Verfahren des Kolbens in positive Richtung bzw. in Richtung der Montageschraube des Sensors ist das Signal high, sobald der Kolben beide Schaltpunkte passiert hat. In negative Richtung bleibt das Signal solange high, bis beide Schaltpunkte erneut passiert wurden.

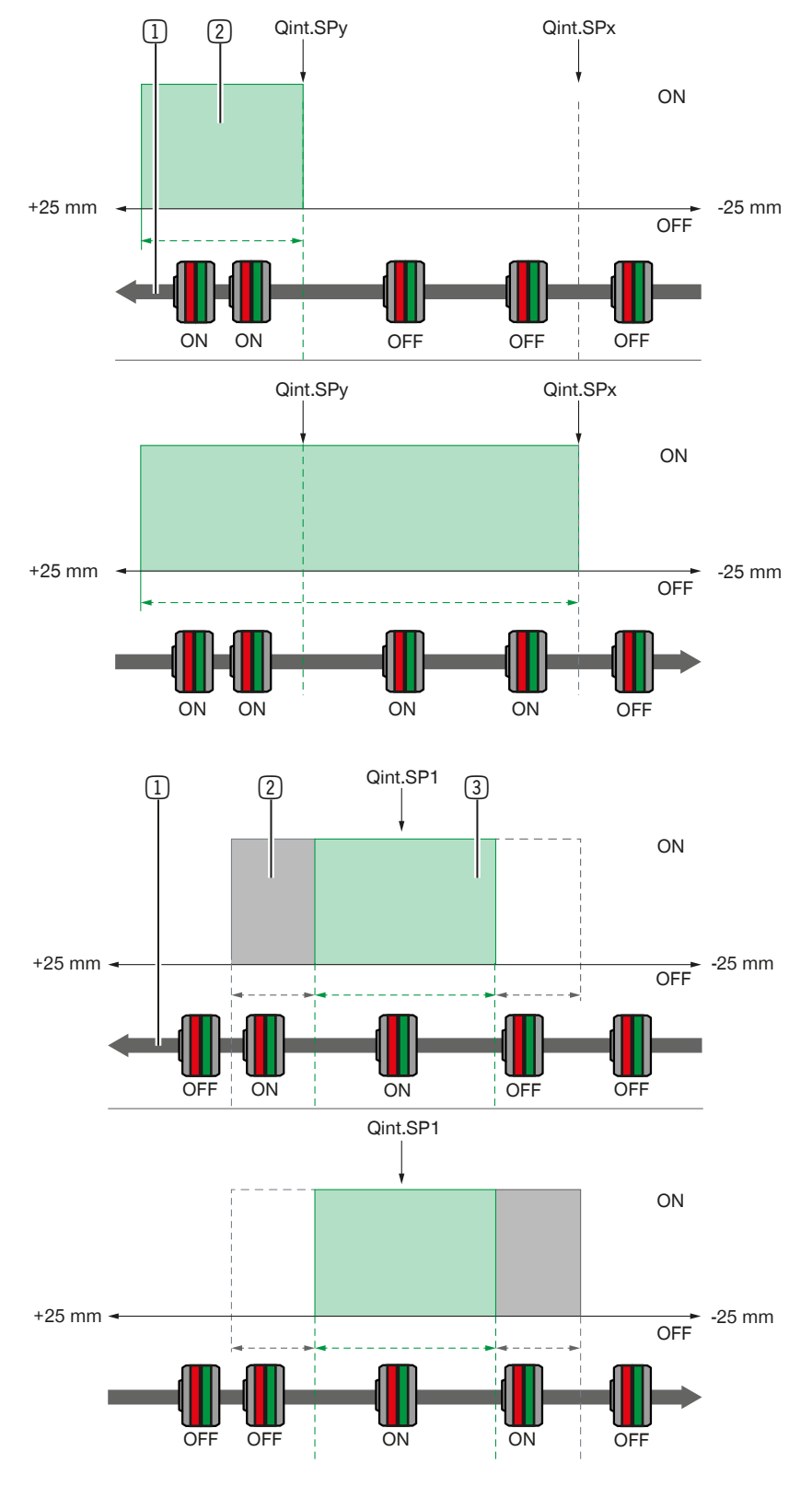

- 1 Bewegungsrichtung des Kolbens
- 2 Schaltbereich

# **Cylinder switch mode:**

In diesem Modus ist das Signal innerhalb der Schaltpunktbreite und innerhalb der Hysterese, die dem Schaltpunkt in Verfahrrichtung des Kolbens folgt, high. Das Signal schaltet auf low, sobald der Kolben die Hysterese verlässt.

1 Bewegungsrichtung des Kolbens

2 Hysterese

3 Schaltpunktbreite

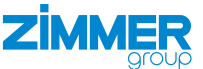

#### <span id="page-18-0"></span>**11.4.7 Schaltverhalten nach dem dynamischen Einlernen**

Erkennt der Sensor beim dynamischen Einlernen zwei Schaltpunkte, wird automatisch der Modus *Move* ausgewählt. Erkennt der Sensor beim dynamischen Einlernen drei Schaltpunkte, wird automatisch der Modus *Grip* ausgewählt. Die im vorherigen Kapitel genannten Modi stehen nach dem dynamsichen Einlernen nicht zur Verfügung.

#### **11.4.7.1 Schaltverhalten im Modus Move während des Betriebs**

Erkennt der Sensor während des Einlernens zwei Mal den Kolbenzustand v = 0, werden zwei Schaltpunkte definiert. Qint.1 liegt dabei immer in Richtung der Leitung, Qint.2 immer in Richtung der Montageschraube. Es spielt keine Rolle, welche Position zuerst angefahren wird.

#### **Beim Einlernen Im Betrieb**

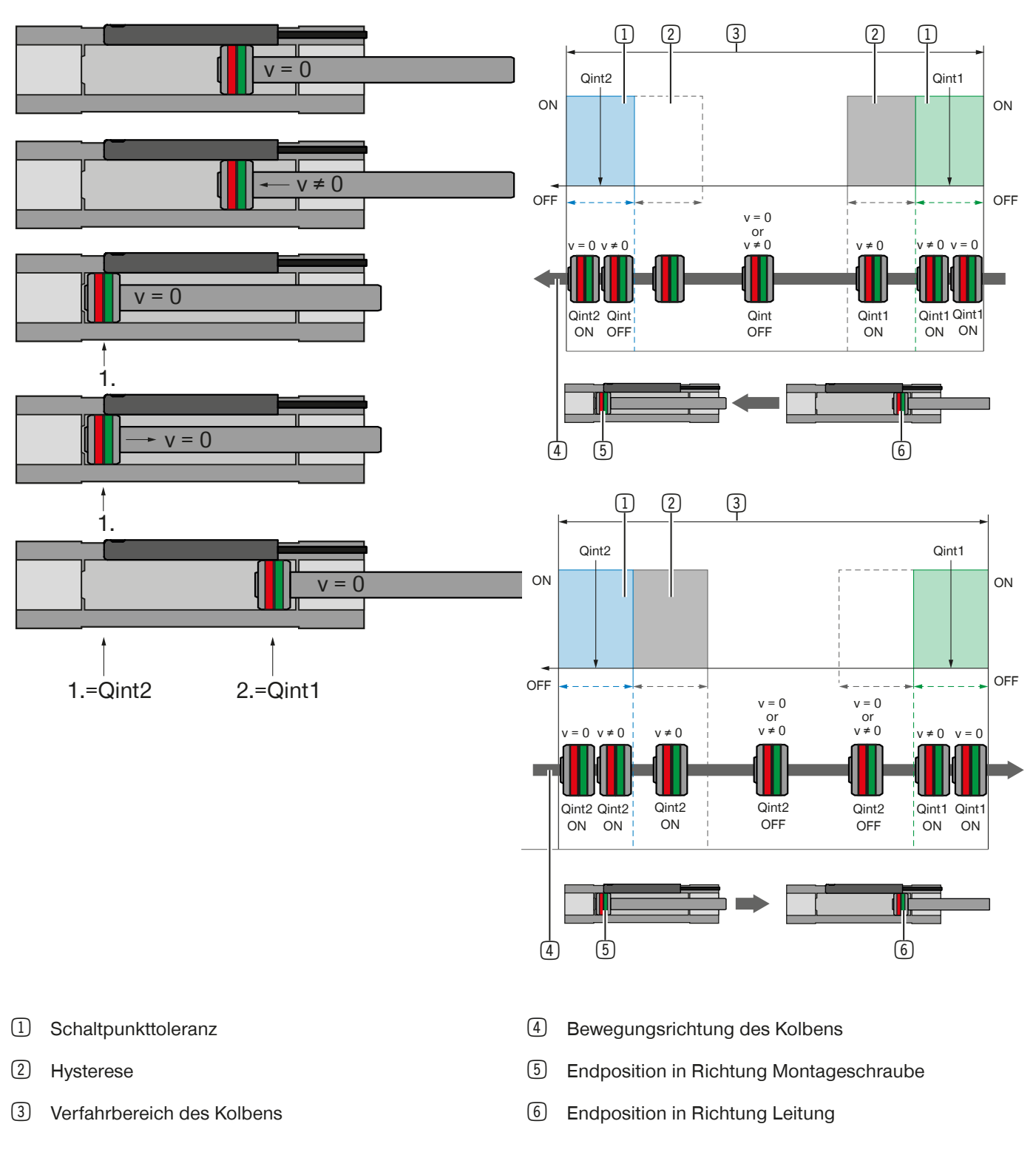

DDOC01932 / -

DDOC01932/-

DE / 07.07.2023

DE/07.07.2023

# **ZİMMER**

# **11.4.7.2 Schaltverhalten im Modus Grip während des Betriebs**

Erkennt der Sensor während des Einlernens drei Mal den Kolbenzustand v = 0, werden drei Schaltpunkte definiert. Die Schaltpunkte werden dabei immer wie folgt definiert:

- Qint.1 = Greifer geschlossen ohne Objekt (idle)
- Qint.2 = Greifer geöffnet mit Objekt (object)
- Qint.3 = Greifer geöffnet ohne Objekt (noobject)

# **Beim Einlernen**

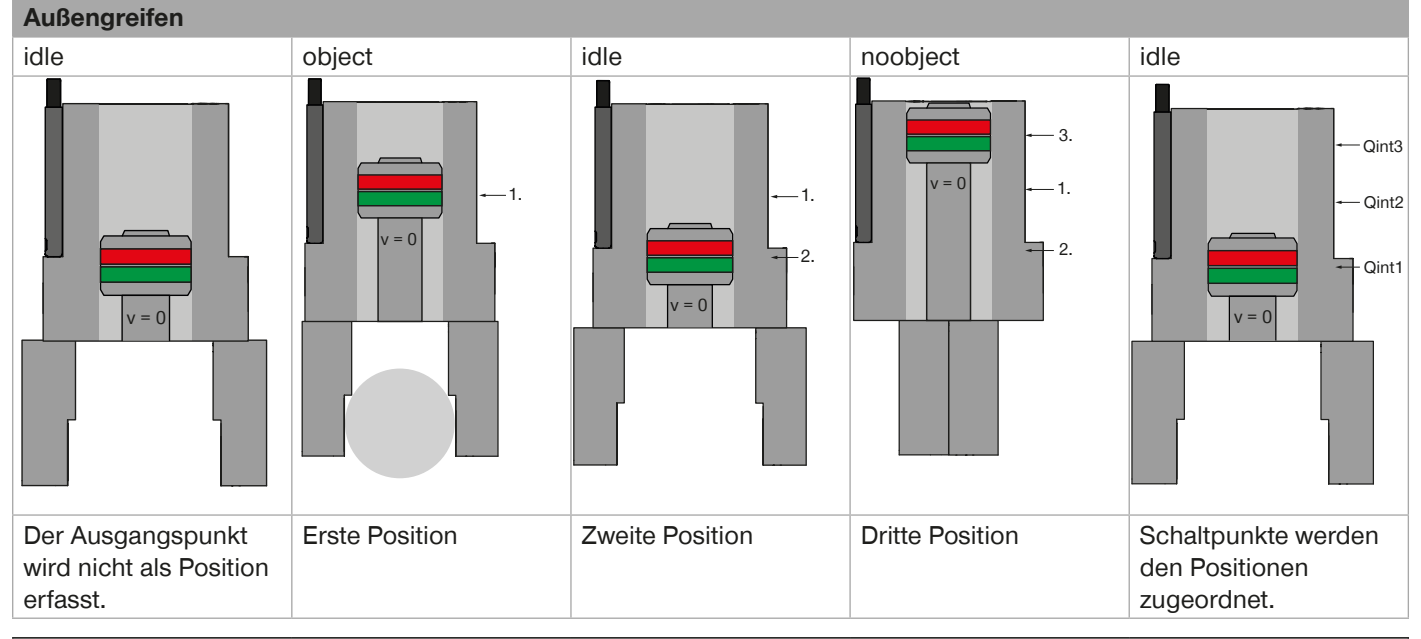

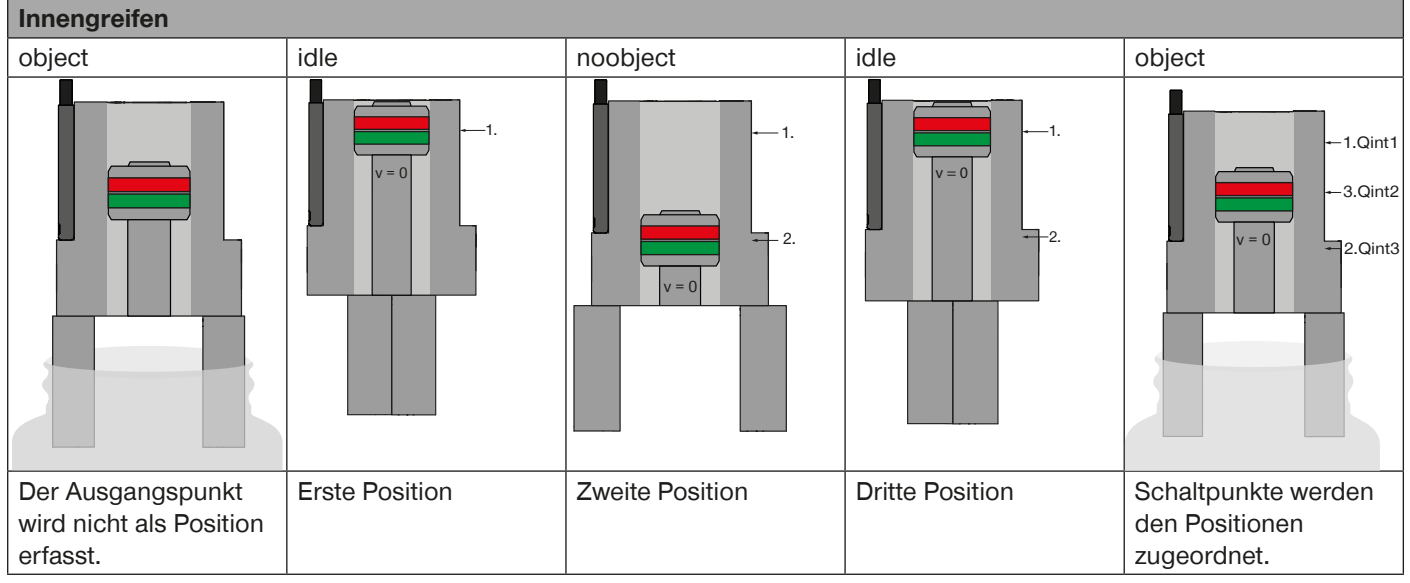

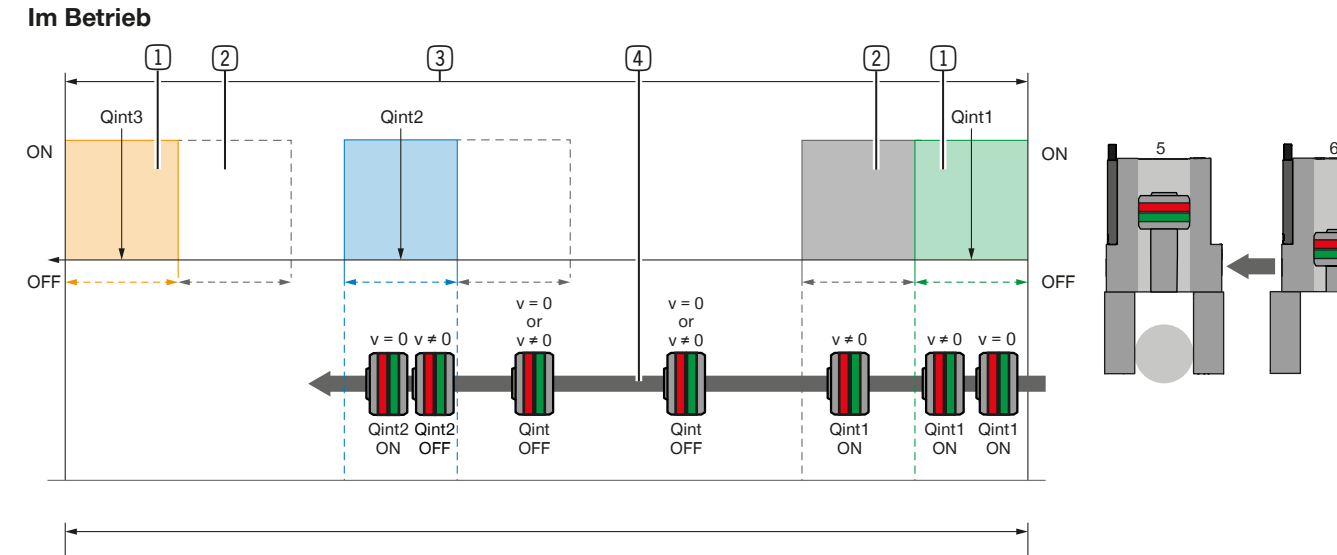

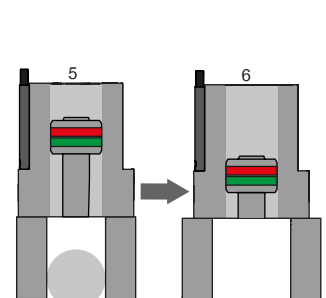

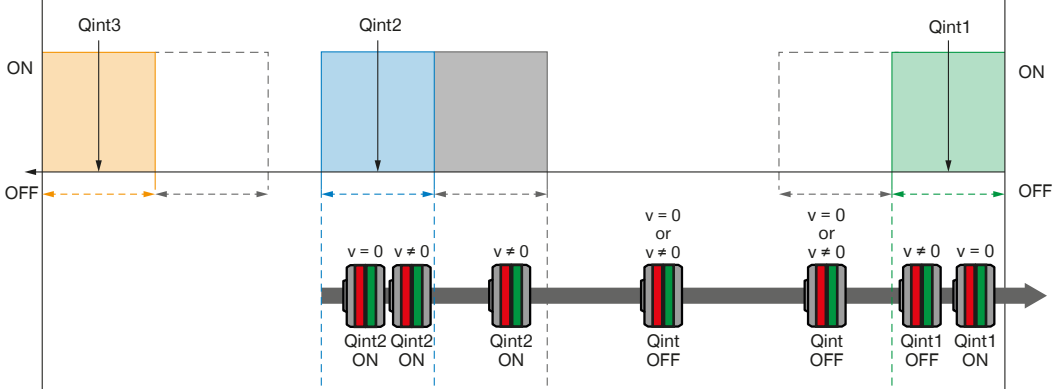

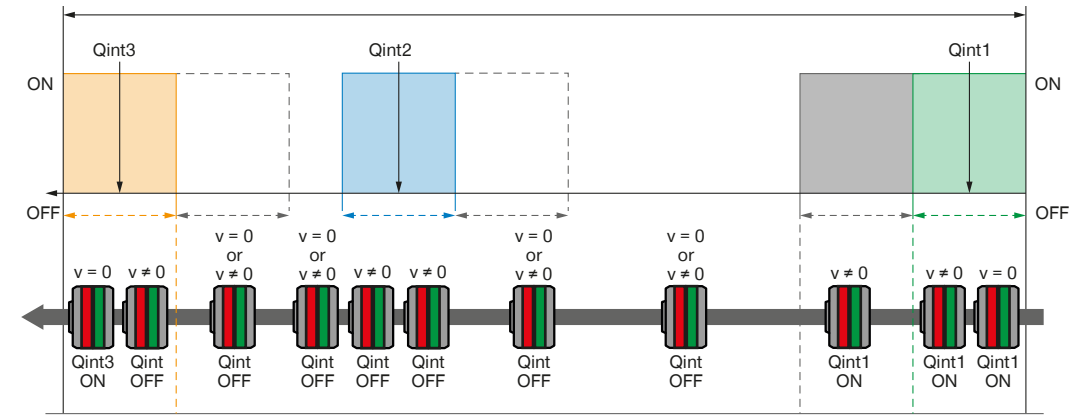

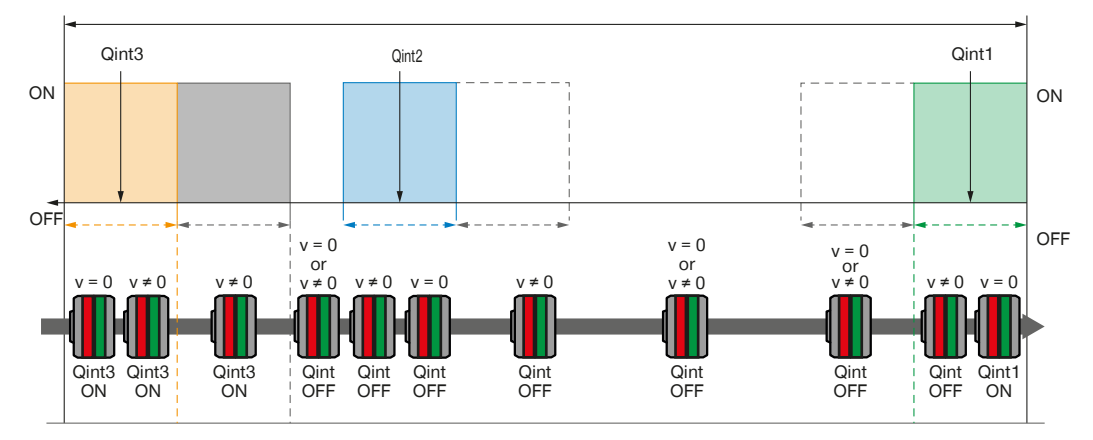

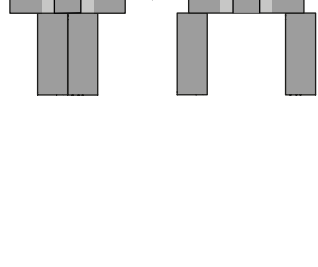

4 6

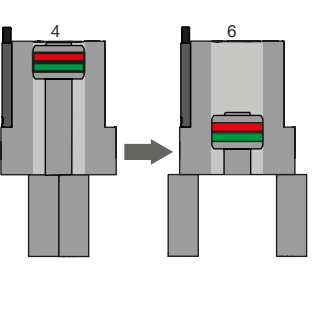

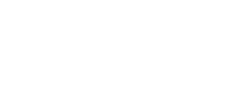

**ZİMMER** 

<span id="page-21-0"></span>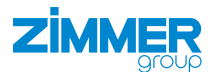

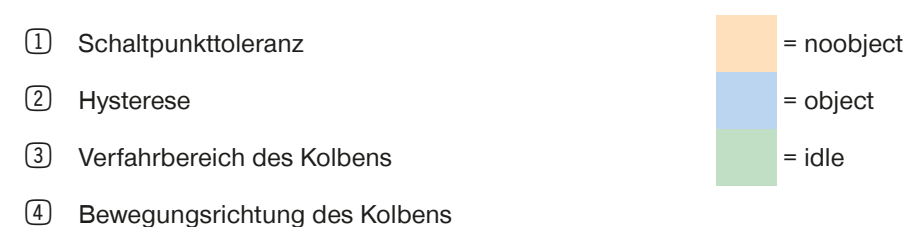

# **11.4.8 Schaltpunktlogik invertieren**

Die Logik der eingelernten Schaltpunkte kann über den *Subindex 1 (0x01)/Switchpoint Logic* umgekehrt werden. Standardmäßig ist das Signal bei der Erkennung eines Schaltpunkts auf high eingestellt und kann somit auf low umgestellt werden.

#### **11.4.9 Schaltpunkthysterese anpassen**

Nach dem Einlernen beträgt die Distanz zwischen Ein- und Ausschaltpunkt eines Schaltpunkts 0,7 mm. Diese Distanz kann über den *Subindex 3 (0x03)/Switchpoint Hysteresis* in Schritten von 10 µm angepasst werden.

Die maximale Hysterese beträgt 327,67 mm, die minimale Hystere 0,01 mm.

#### **11.4.10 Schaltpunkttoleranz einstellen**

Die Schaltpunkttoleranz beim dynamischen Einlernen entspricht der Schaltpunktbreite beim manuellen Einlernen. Nach dem dynamischen Einlernen beträgt die Schaltpunkttoleranz 1 mm. Diese Toleranz kann für die Modi *Move* und *Grip* über den *Index 171 (0xAB)/Swithpoint tolerance* in Schritten von 10 µm angepasst werden.

#### **11.4.11 Schaltpunktbreite bestimmen**

Die Schaltpunktbreite beim manuellen Einlernen entspricht der Schaltpunkttoleranz beim dynamsichen Einlernen. Nach dem manuellen Einlernen kann die Schaltpunktbreite für den Schaltpunktmodus *Cylinder Switch mode* über den *Index 170 (0xAA)/Switchpoint width* bestimmt werden.

Die Schaltpunktbreite beträgt standardmäßig 2 mm und kann auf maximal 10 mm geändert werden.

#### **11.4.12 Alarmbenachrichtigungen ausgeben**

Alarmbenachrichtungen sind standardmäßig aktiviert und werden ausgegeben, wenn die eingestellten Grenzwerte überschritten werden. Alarmbenachrichtigungen können über die Indexed Service Data Unit (IDSU) in den Servicedaten oder über das Prozessdatum ausgelesen werden.

Standardmäßig werden Alarmbenachrigungen über folgende Indizes ausgegeben:

- Index 4370 (0x112)/DD Alert flags
- Index 4400 (0x1130)/Actuator alerts
- Die Grenzwerte können über folgende Indizes geändert werden:
- Index 4369 (0x1111)/DD Alert limit
- Index 4399 (0x112F)/Actuator alert limits

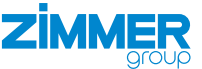

#### <span id="page-22-0"></span>**11.5 Diagnosefunktionen via IO-Link**

Nachfolgende Daten werden vom Produkt erfasst und können über die IO-Link-Schnittstelle ausgegeben werden:

- Hub (Actuator travel)
- Zykluszeit (Cycle time)
- Verweildauer des Kolbens
	- in der Startposition (Dwell time start position)
	- in der Zielposition (Dwell time stop position)
- Verfahrzeit des Kolbens
	- beim Ausfahren (Actuator travel time extend)
	- beim Einfahren (Actuator travel time retract)
- Durchschnittliche Kolbengeschwindigkeit
	- beim Ausfahren (Average actuator velocity extend)
	- beim Einfahren (Average actuator velocity rectract)
- Aktuell gemessene Feldstärke
	- an Sensorelement 1 (Current field strength sensor element 1)
	- an Sensorelement 2 (Current field strength sensor element 2)
- Maximal gemessene Feldstärke
	- an Sensorelement 1 (Peak field strength sensor element 1)
	- an Sensorelement 2 (Peak field strength sensor element 2)
- Anzahl der Zyklen (Cycle count)
- Gesamte zurückgelegte Strecke des Kolbens (Total actuator travel)
- Betriebsstunden (Operating hours count)
- Power-On- und Power-Off-Zyklen (Power cycles)

# **11.5.1 Hub**

Der Weg des letzten Hubs wird in mm über den *Index 4372 (0x1114)/Actuator travel* ausgegeben.

# **11.5.2 Zykluszeit**

Die Dauer des letzten Zyklus wird in ms über den *Index 4380 (0x111C)/Cycle time* ausgegeben.

Ein Zyklus entspricht zwei Hüben, d. h. von der Startposition, zur Endposition und von der Endposition zur Startposition zurück. Die Startposition befindet sich auf der Seite der Leitung, die Endposition auf der Seite der Montageschraube.

Die maximale Zykluszeit und die minimale Zykluszeit können über den *Index 4399 (0x112F), Subindex 2 (0x02)/Min. cycle time limit* und *Subindex 3 (0x03) Max. cycle time* eingestellt werden. Zusätzlich kann für das Überschreiten der Grenzwerte ein Alarm über den *Index 4400 (0x1130), Subindex 2 (0x02)/Min. cycle time alert* und *Subindex 3 (0x03)/Max. cycle time alert* eingestellt werden.

# **11.5.3 Verweildauer an der Start- und Endposition**

Die Verweildauer an der Start- bzw. Endposition wird in ms über den *Index 4382 (0x111D)/Dwell time, Subindex 1 (0x01)/ Start position* und *Subindex 2 (0x02)/Stop position* ausgegeben. Die Startposition befindet sich auf der Seite der Leitung, die Endposition auf der Seite der Montageschraube.

# **11.5.4 Verfahrzeit des Kolbens beim Aus- und Einfahren**

Die Dauer des letzten Hubs beim Aus- bzw. Einfahren wird in ms über den *Index 4379 (0x111B)/Actuator travel time*, *Subindex 1 (0x01)/Extend* und *Subindex 2 (0x02)/Retract* ausgegeben. Beim Ausfahren bewegt sich der Kolben in Richtung der Befestigungsschraube, beim Einfahren in Richtung der Leitung.

#### <span id="page-23-0"></span>**11.5.5 Durchschnittliche Kolbengeschwindigkeit**

Die durchschnittliche Kolbengeschwindigkeit beim Aus- bzw. Einfahren wird in ms über den *Index 4375 (0x1117)/Average actuator velocity, Subindex 1 (0x01)/Extend* und *Subindex 2 (0x02)/Retract* ausgegeben. Beim Ausfahren bewegt sich der Kolben in Richtung der Befestigungsschraube, beim Einfahren in Richtung der Leitung.

#### **11.5.6 Aktuell gemessene Feldstärke**

Die aktuell gemessene Feldstärke der Sensorelemente 1 und 2 wird in mT über den *Index 4604 (0x11FC)/Peak field strength, Subindex 1 (0x01)/Current1* und *Subindex 2 (0x02)/Current 2* ausgegeben. Sensorelement 1 befindet sich auf der Seite der Leitung, Sensorelement 2 auf der Seite der Montageschraube.

#### **11.5.7 Maximal gemessene Feldstärke**

Die maximal gemessene Feldstärke der Sensorelemente 1 und 2 bezieht sich auf den Zeitraum seit dem letzten Power-Onund Power-Off-Zyklus und wird in mT über den *Index 4604 (0x11FC)/Peak field strength, Subindex 1 (0x01)/Current1* und *Subindex 2 (0x02)/Current2* ausgegeben. Sensorelement 1 befindet sich auf der Seite der Leitung, Sensorelement 2 auf der Seite der Montageschraube.

#### **11.5.8 Anzahl der Zyklen**

Die Anzahl der Zyklen wird über den *Index 4382 (0x111E)/Cycle count* ausgegeben.

Ein Zyklus entspricht zwei Hüben, d. h. von der Startposition, zur Endposition und von der Endposition zur Startposition zurück. Die Startposition befindet sich auf der Seite der Leitung, die Endposition auf der Seite der Montageschraube.

Der Wert wird nur alle 100 Zyklen gespeichert. Wird die Spannungsversorgung bspw. nach 99 Zyklen unterbrochen, werden bei erneuter Spannungsversorgung 0 Zyklen ausgegeben.

#### **11.5.9 Gesamte zurückgelegte Strecke des Kolbens**

Der gesamte zurückgelegte Weg des Kolbens wird in m über den *Index 4374 (0x1116)/Total actuator travel* ausgegeben. Der Wert wird nur alle 10 m gespeichert. Wird die Spannungsversorgung bspw. nach 9,99 m unterbrochen, werden bei erneuter Spannungsversorgung 0,0 m ausgegeben.

# **11.5.10 Betriebsstunden**

Die Betriebsstunden werden in h über den *Index 4356 (0x1104)/Operating hours* ausgegeben. Der Index verfügt über drei Subindizes, wodurch drei Arten von Betriebsstunden ausgegeben werden können.

- Absolute Betriebsstunden: *1 (0x01)/Total*
- Betriebsstunden seit dem letzten Zurücksetzen: *2 (0x02)/Since last reset*
- Betriebsstunden seit dem letzten Einschalten: *3 (0x03)/Since startup*

# **11.5.11 Power-On- und Power-Off-Zyklen**

Die Power-On- und Power-Off-Zyklen geben die Anzahl der Ein- und Ausschaltvorgänge an und werden über den *Index 4357 (0x1105)/Power cycles* ausgegeben. Ein Zyklus entspricht einem Ein- und einem Ausschalten. Über *Subindex 1 (0x01)/Total*  kann die Gesamtanzahl ausgegegeben werden, über den *Subindex 2 (0x02)/Since last reset* die Anzahl seit dem letzten Zurücksetzen.

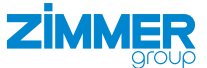

# <span id="page-24-0"></span>**12 Betrieb**

# **12.1 LED-Anzeige während des Betriebs**

#### **INFORMATION**

- - Über die LED-Anzeige werden keine Fehler ausgegeben.
	- Nachfolgende Tabelle beschreibt nicht das LED-Anzeigeverhalten während des Einlernens.

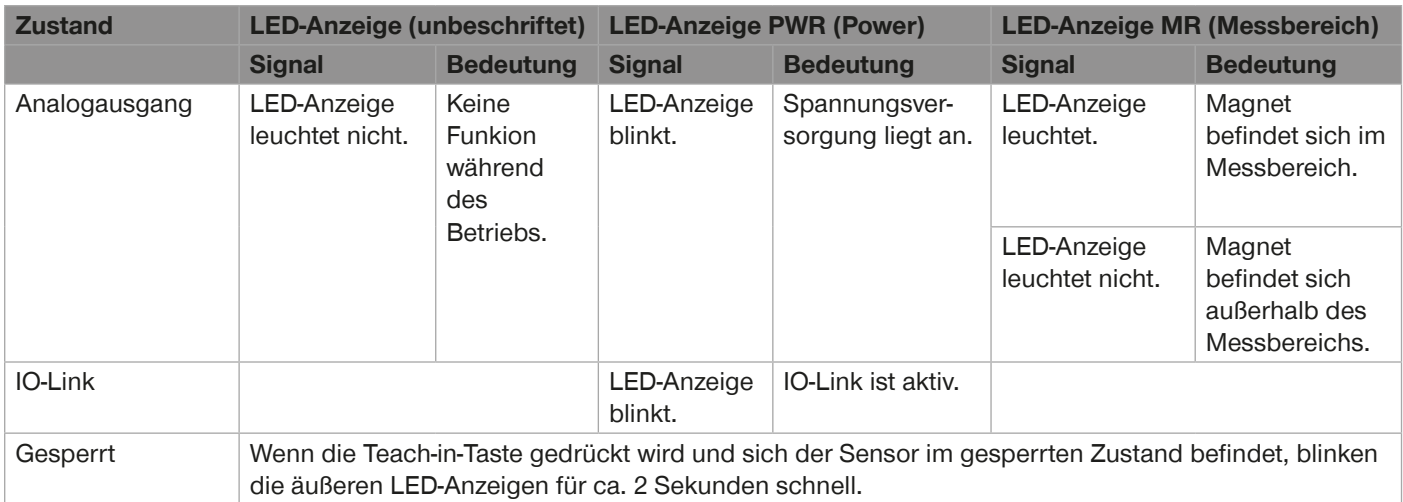

<span id="page-25-0"></span>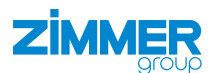

# **13 Fehlerdiagnose**

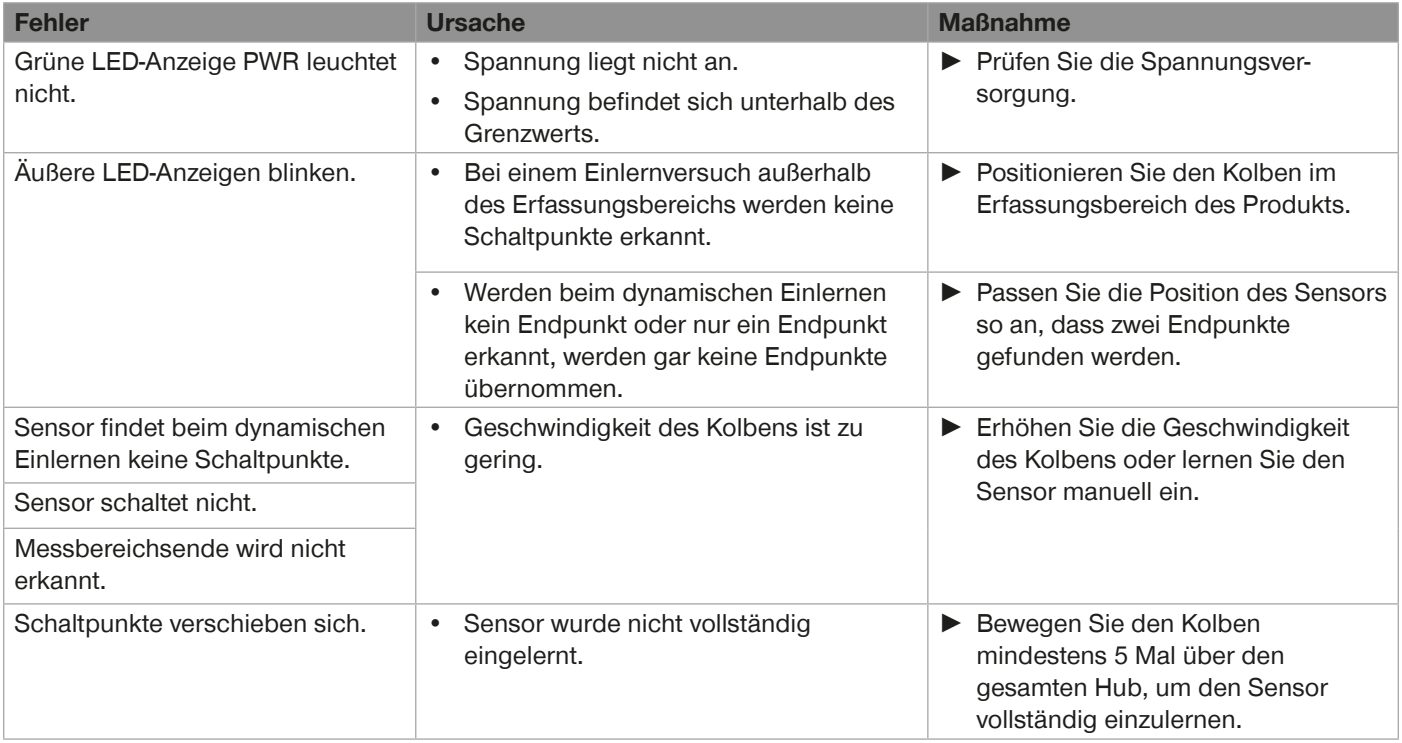

# **14 Wartung**

Der Betrieb des Produkts ist wartungsfrei.

- ► Prüfen Sie das Produkt trotz genannter Wartungsfreiheit regelmäßig durch eine Sichtkontrolle auf Beschädigungen und Verschmutzung.
- ► Reinigen Sie das Produkt bei Verschmutzungen.

# **15 Außerbetriebsetzung/Entsorgung**

#### **INFORMATION**

Erreicht das Produkt das Ende der Nutzungsphase, kann es komplett zerlegt und entsorgt werden.

- ► Trennen Sie das Produkt komplett von der Energieversorgung.
- ► Entsorgen Sie die Bestandteile entsprechend der Materialgruppen fachgerecht.
- ► Beachten Sie ortsgültige Umwelt- und Entsorgungsvorschriften.

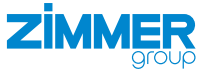

# <span id="page-26-0"></span>**16 Konformitätserklärung**

Im Sinne der EG-Richtlinie 2014/30/EU über die elektromagnetische Verträglichkeit

# **Name und Anschrift des Herstellers:**

#### **Zimmer GmbH**

**Q** Im Salmenkopf

77866 Rheinau, Germany

- $\leftarrow$  +49 7844 9138 0
- ⊠ <u>info@zimmer-group.com</u>
- **Www.zimmer-group.com**

Hiermit erklären wir, dass die nachstehend beschriebenen Produkte

# **Produktbezeichnung:** Magnetfeldsensor mit IO-Link und Analogausgang

**Typenbezeichnung:** MFS02-S-KHC-IL

in ihrer Konzeption und der von uns in Verkehr gebrachten Ausführung den Anforderungen der Richtlinie 2014/35/EU entsprechen.

Folgende harmonisierte Normen wurden angewendet:

DIN EN IEC 60947-5-2 Niederspannungsschaltgeräte - Teil 5-2: Steuergeräte und Schaltelemente - Näherungsschalter DIN EN IEC 63000 Technische Dokumentation zur Beurteilung von Elektro- und Elektronikgeräten hinsichtlich der Beschränkung gefährlicher Stoffe

Eine vollständige Liste der angewendeten Normen ist beim Hersteller einsehbar.

Kurt Ross **Rheinau**, den 13.07.2023

leasti Fi

Bevollmächtigter für die Zusammenstellung der relevanten technischen Unterlagen

(Ort und Datum der Ausstellung) Martin Zimmer (rechtsverbindliche Unterschrift) Geschäftsführender Gesellschafter

<span id="page-27-0"></span>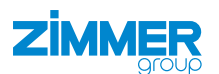

# **17 Anhang**

# **17.1 IO-Link-Beiblatt**

#### **17.1.1 Device features**

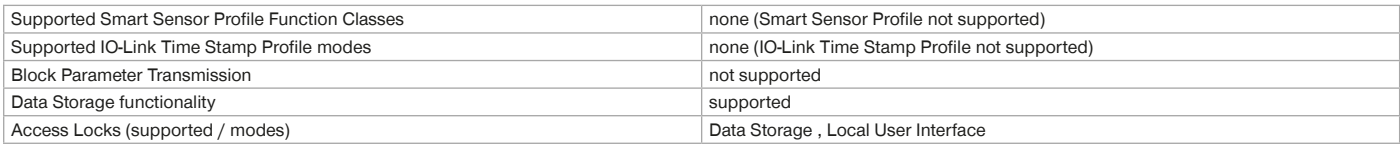

# **17.1.2 Physical layer**

Note: The IO-Link Device's max. current consumption (inclusive load current) shall not exceed the master port's max. output power current.

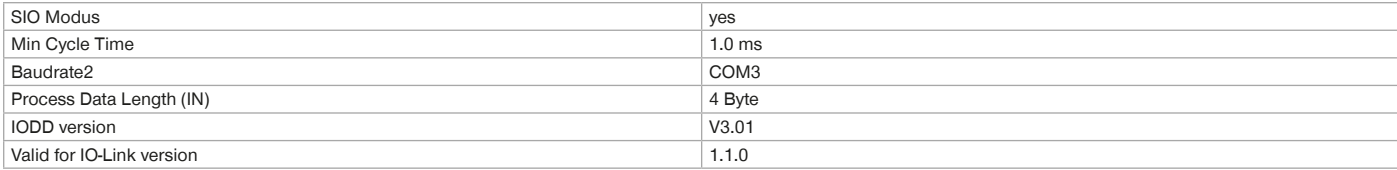

# **17.1.3 Process data**

Record: 4 Byte

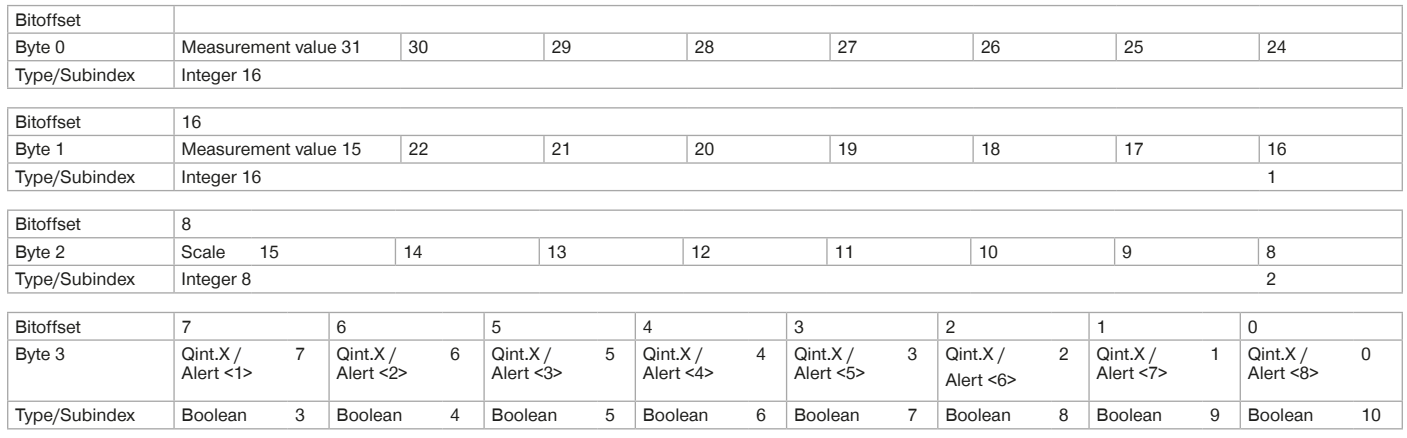

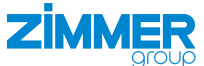

#### <span id="page-28-0"></span>**17.1.4 Service data**

The following ISDUs will not be saved via Data-Storage: Teach-in Channel, Device Specific Name, Find Me, Total actuator travel [sum m] and Cycle count [sum]

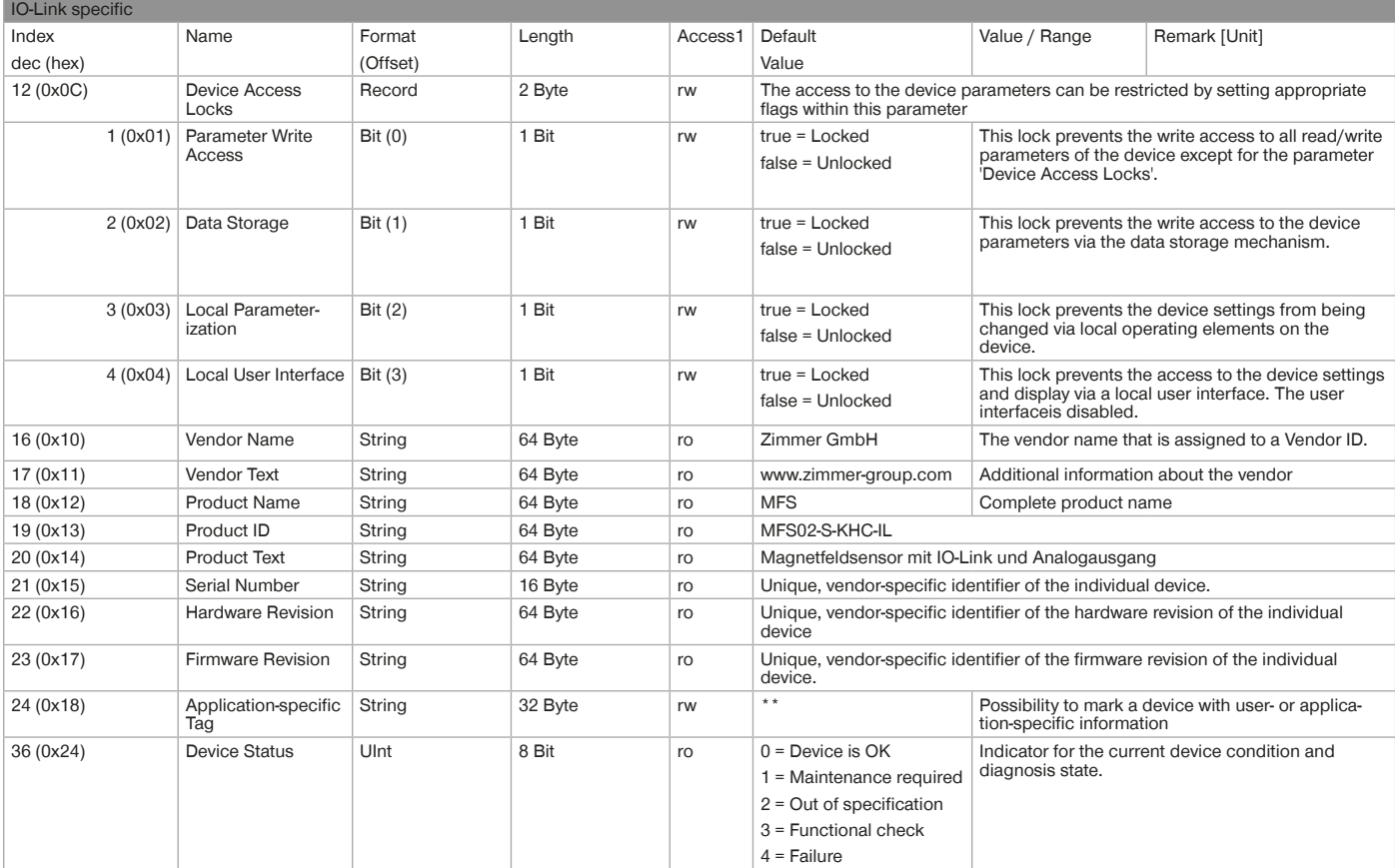

 $1$ ro = read only, wo = write only, rw = read/write

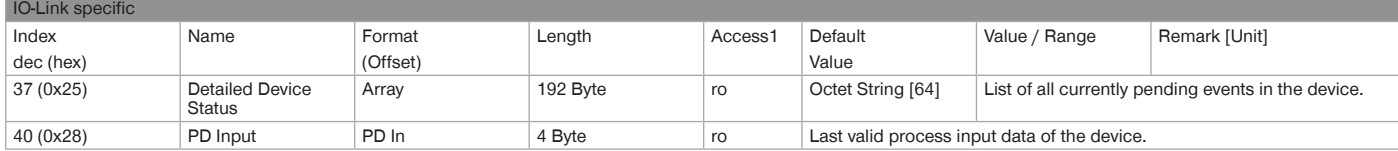

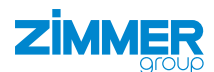

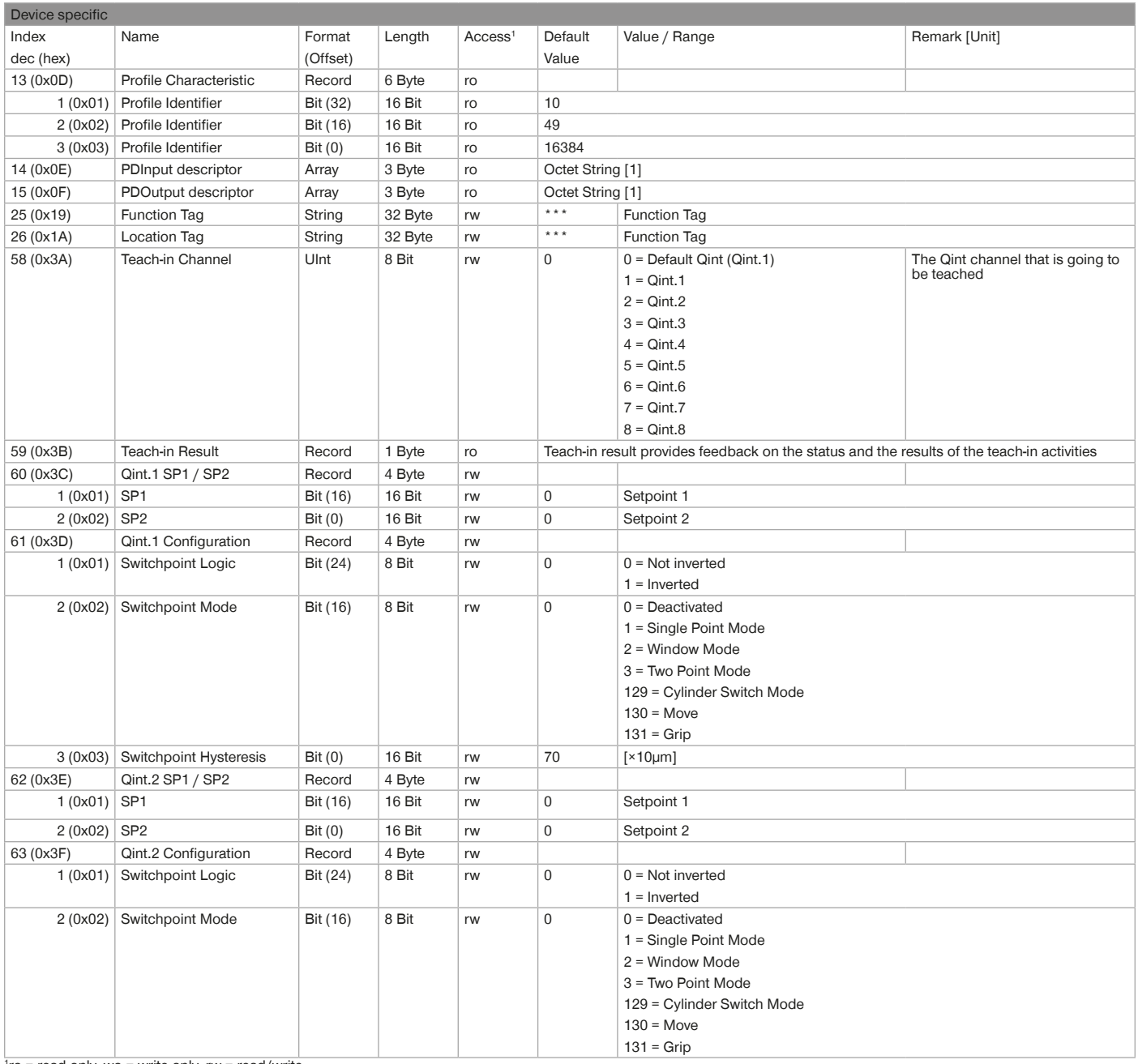

1 ro = read only, wo = write only, rw = read/write

#### **MONTAGE- UND BETRIEBSANLEITUNG: MFS02-S-KHC-IL**

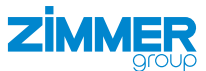

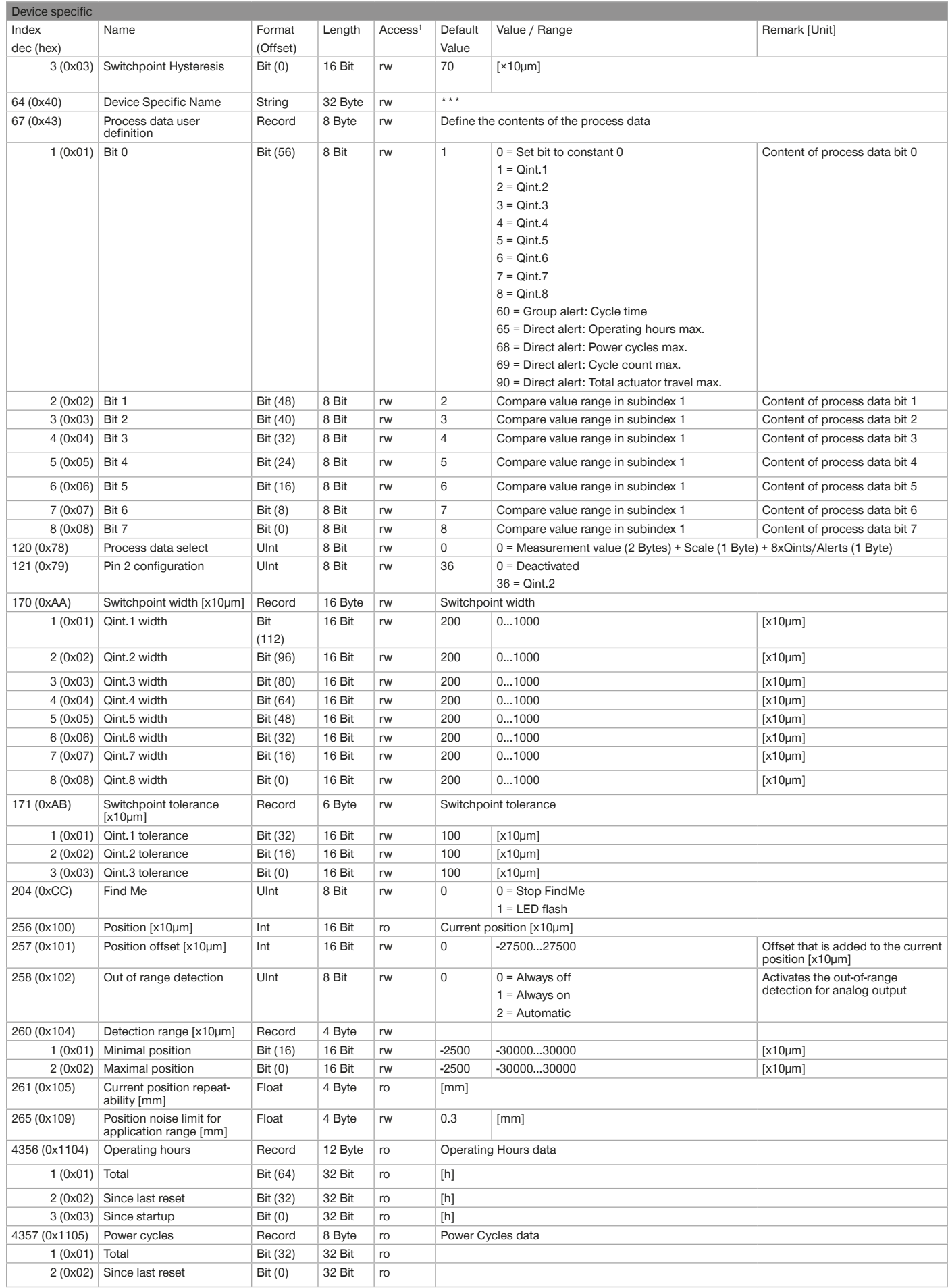

 $1$  ro = read only, wo = write only, rw = read/write

2 COM values specify the bitrate (see IO-Link specification): COM1 (4,8 kbit/s), COM2 (38,4 kbit/s), COM3 (230,4 kbit/s)

DE / 07.07.2023

31

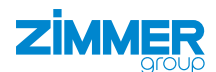

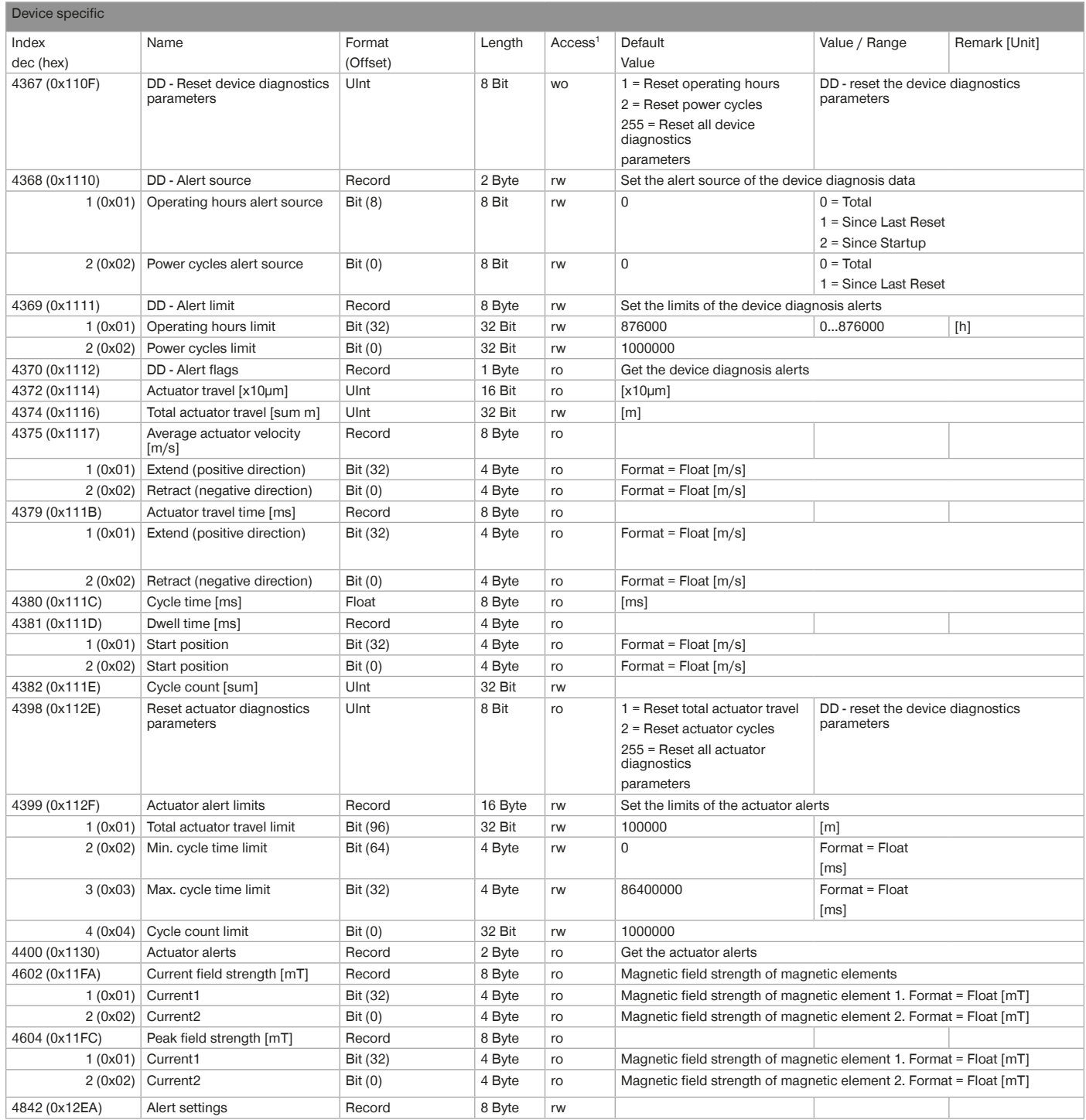

 $1$  ro = read only, wo = write only, rw = read/write

#### **MONTAGE- UND BETRIEBSANLEITUNG: MFS02-S-KHC-IL**

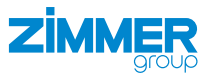

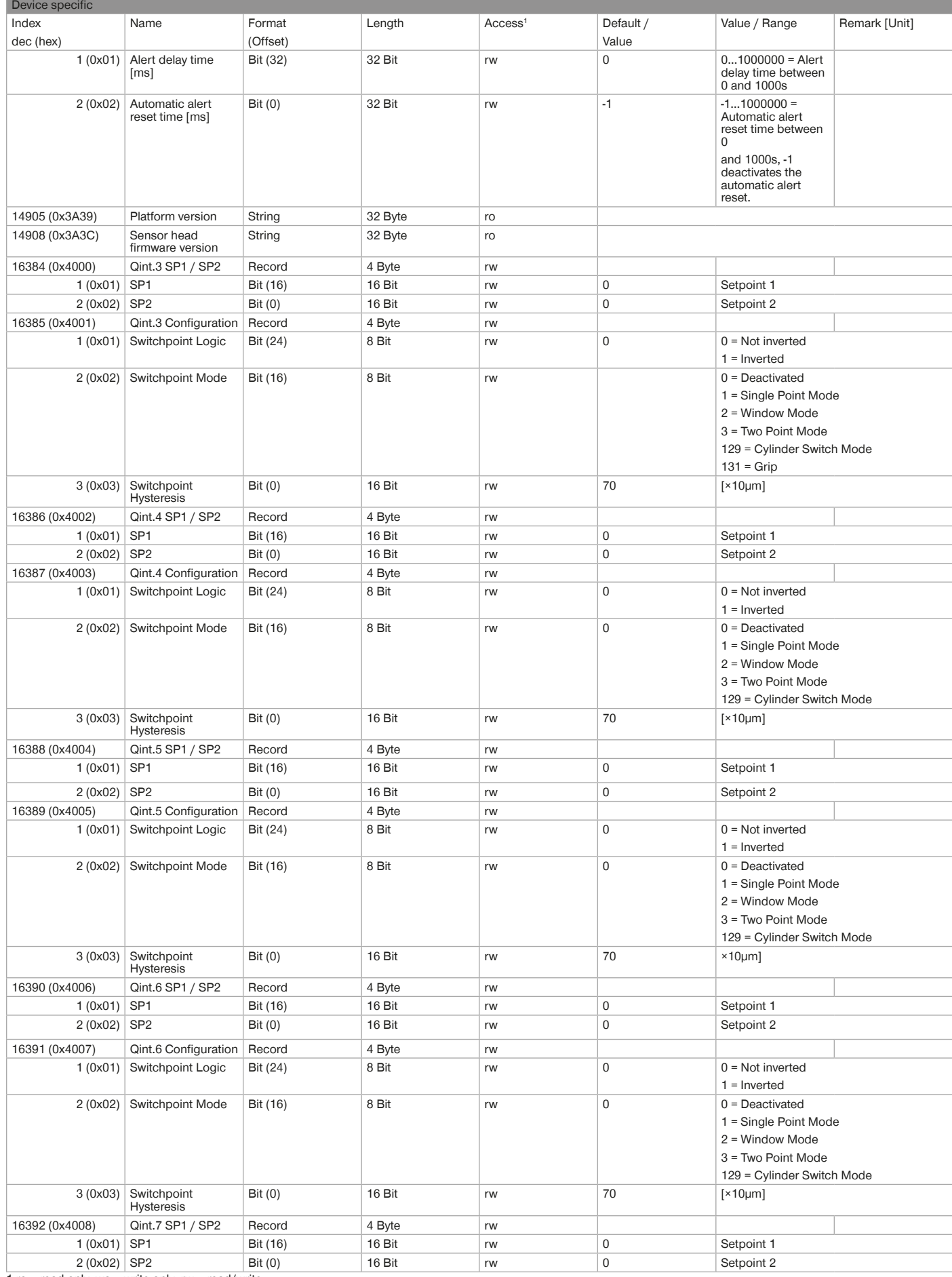

1 ro = read only, wo = write only, rw = read/write

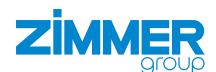

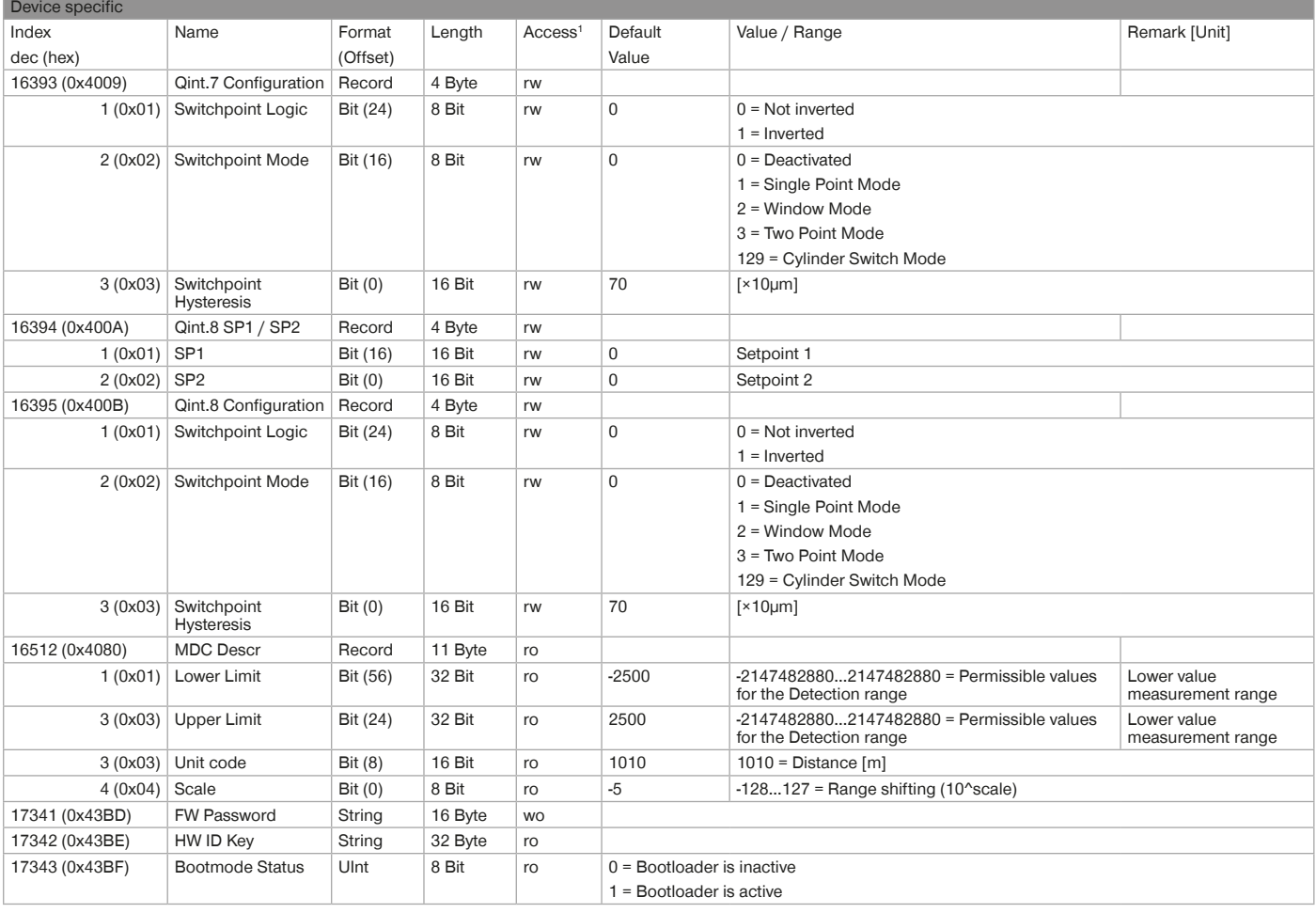

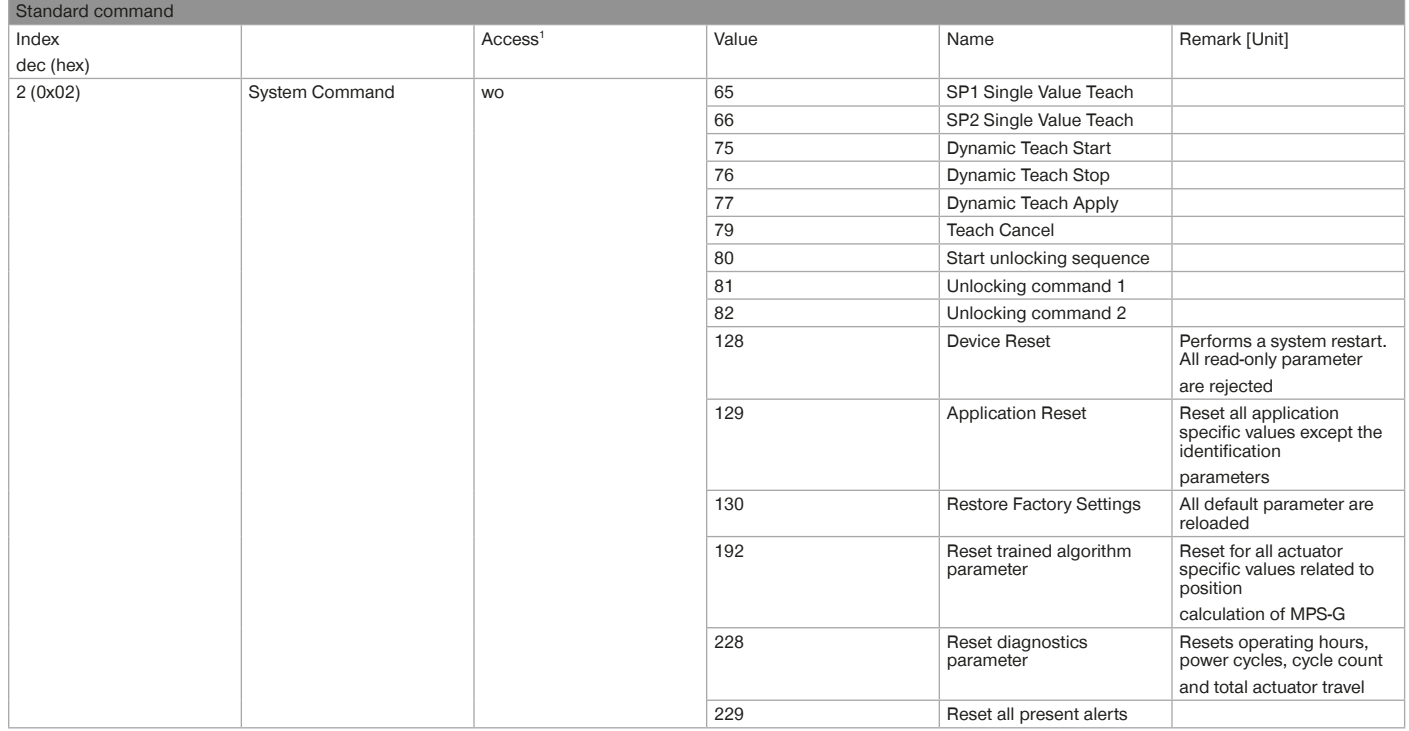

 $1$  ro = read only, wo = write only, rw = read/write